# 229CL2

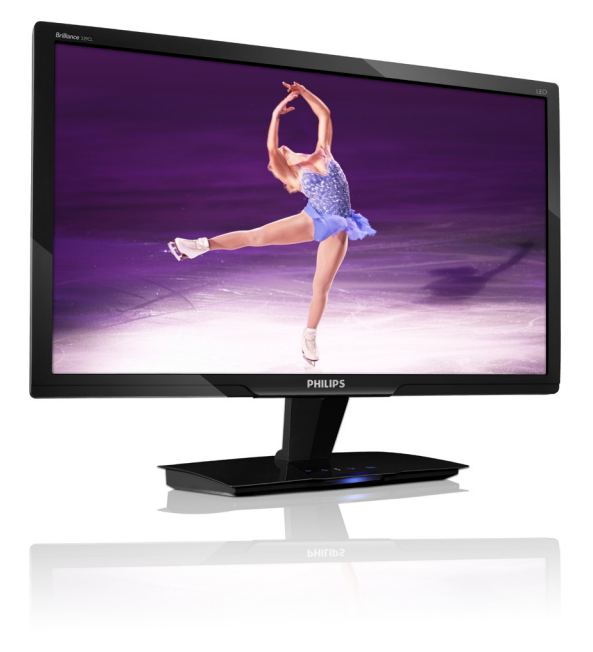

# www.philips.com/welcome

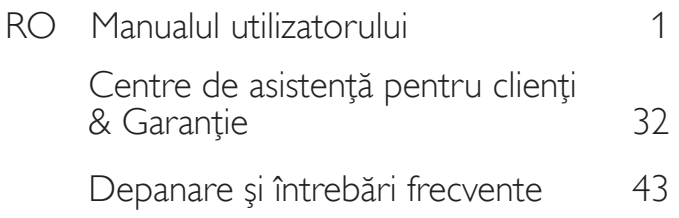

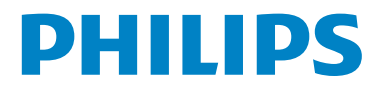

# **Cuprins**

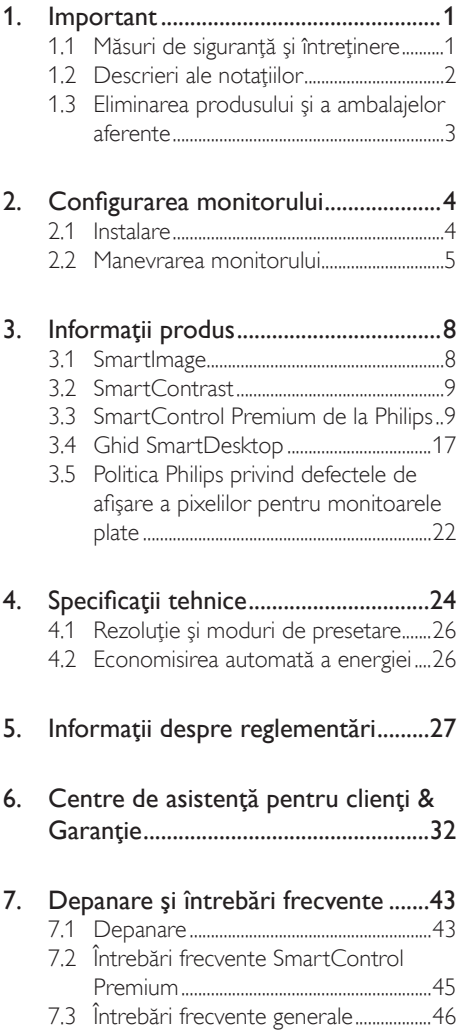

# 1. Important

Acest ghid de utilizare electronic este destinat tuturor persoanelor care utilizează monitorul Philips. Cititi cu atente acest manual al utilizatorului, înainte de a utiliza monitorul. Acesta conține informații și note importante referitoare la functionarea monitorului.

Garantia Philips se aplică dacă produsul este manevrat corespunzător și utilizat în scopul pentru care a fost proiectat, în conformitate cu instructiunile de operare și dacă este prezentată factura sau chitanţa în original, care să ateste data achizitiei, numele distribuitorului, numărul produsului şi numărul modelului.

# 1.1 Măsuri de siguranţă şi întreţinere

## **Avertismente**

Utilizarea de dispozitive de control, reglări sau proceduri, altele decât cele specificate în acest document, poate duce scurtcircuite, defecţiuni electrice si/sau defectiuni mecanice.

Cititi și respectați aceste instrucțiuni la conectarea şi utilizarea monitorului pentru calculator:

#### Mod de operare

- Pericol de electrocutare sau de incendiu!
- A nu se expune monitorul la lumina solară directă, sau la actiunea unor surse de încălzire.
- Este necesară îndepărtarea obiectelor ce ar putea cădea în orificiile de ventilație. precum şi a celor care pot împiedica răcirea componentelor monitorului.
- A nu se bloca orificiile de ventilatie ale carcasei.
- Se va asigura un acces facil la stecher și la priza de curent, în momentul poziţionării monitorului.
- În cazul închiderii monitorului prin debranşarea cablului de alimentare de la sursa de curent alternativ sau continuu, se

va aştepta 6 secunde anterior recuplării acestuia, pentru o functionare normală a monitorului.

- A se utiliza numai cablul de alimentare corespunzător, furnizat, de fiecare dată, de către Philips. Dacă lipseşte cablul de alimentare, se va contacta centrul de service local. (Adresaţi-vă Centrului de informatii și asistență pentru clienți.)
- Nu supuneti monitorul la vibratii mari sau la şocuri puternice pe parcursul manevrării.
- A nu se lovi sau scăpa monitorul în timpul functionării sau transportului.

#### Întretinere

- Pentru a vă proteja monitorul de posibile deteriorări, nu supuneți ecranul monitorului la presiuni mari. Atunci când deplasaţi monitorul, apucaţi-l de ramă. Nu ridicaţi monitorul plasând palma sau degetele pe ecran.
- În cazul în care monitorul nu va fi utilizat o perioadă îndelungată, acesta se va debranşa de la sursă.
- Dacă este necesar, monitorul se va curăta cu o cârpă umedă, ulterior debranşării. Ecranul poate fi şters cu o cârpă uscată, când nu este sub tensiune. Totuşi, pentru curătarea monitorului, nu se vor folosi niciodată solvenţi organici, precum alcool, sau solutii pe bază de amoniac.
- Pentru a se evita riscul apariției suprasarcinii electrice şi deteriorării permanente a monitorului, acesta nu se va expune la praf, ploaie, apă, sau medii cu umezeală excesivă.
- Dacă monitorul este expus la umezeală, va fi şters cu o cârpă umedă, cât mai curând posibil.
- Dacă în monitor pătrund substanţe străine sau apă, se va întrerupe imediat sursa de alimentare şi se va debranşa cablul de la priză. Apoi, se va extrage substanta respectivă, urmând ca monitorul să fie trimis la centrul de service.
- Nu depozitati sau utilizati monitorul în locuri expuse la căldură, la lumina directă a soarelui sau la frig excesiv.
- Pentru păstrarea funcționării optime a monitorului şi prelungirea duratei sale de viată, acesta va fi plasat într-un spatiu ai cărui parametri de temperatură şi umiditate se situează în următoarea gamă de valori: Temperatură: 0-40°C 32-95°F Umiditate: 20-80% RH
- IMPORTANT: Activaţi întotdeauna un program screen saver cu mişcare când lăsaţi monitorul nesupravegheat. Activati întotdeauna o aplicatie periodică de reîmprospătare a ecranului atunci când monitorul va afişa un conţinut static. Afişarea neîntreruptă a imaginilor statice pe o perioadă extinsă de timp poate cauza "arderea", cunoscută şi ca "persistenta imaginii" sau "imaginea fantomă", pe ecranul dvs. "Imaginea remanentă", "post-imaginea" sau "imaginea fantomă" reprezintă un fenomen binecunoscut în tehnologia ecranelor de monitor. În majoritatea cazurilor, "imaginea remanentă" sau "post-imaginea" sau "imaginea fantomă" vor dispare treptat într-un interval de timp după deconectarea de la alimentarea cu energie electrică.

#### **Avertisment**

Simptomele grave de "imagine remanentă", "post-imagine" sau "imagine fantomă" nu vor dispărea şi nu pot fi reparate. Deteriorarea mentionată mai sus nu este acoperită de garanţie.

#### Service

- Carcasa trebuie desfăcută numai de către personalul calificat din service.
- Dacă este necesar un document pentru reparatie sau integrare, se va contacta centrul de service local. (vezi paragraful "Centrul de Informatii pentru Clienti")
- Pentru informatii referitoare la transport, consultaţi rubrica "Specificaţii tehnice".
- A nu se lăsa monitorul în maşină/portbagaj, sub actiunea directă a razelor solare.

## **←** Notă

În cazul în care monitorul nu functionează normal, sau când nu stiți cum să procedați ulterior aplicării instrucţiunilor din acest manual, este necesară consultarea unui specialist în service.

## 1.2 Descrieri ale notațiilor

Următoarele subcapitole descriu conventiile de notaţie utilizate în acest document.

#### Observații, atenționări și avertismente

Fragmente de text din acest ghid sunt însoţite de pictograme şi pot apărea cu caractere aldine sau italice. Fragmentele respective conțin observații, atenționări sau avertismente. Acestea sunt utilizate după cum urmează:

## **←** Notă

Această pictogramă indică informații și sfaturi importante care vă pot ajuta să utilizați mai eficient calculatorul dvs.

## **A** Atentie

Această pictogramă indică informații despre modalități de evitare a eventualelor defecțiuni ale hardware-ului și a pierderii de date.

## **Avertisment**

Această pictogramă indică riscul potenţial de vătămare corporală şi prezintă modalităţi de evitare a problemei.

Anumite avertismente pot apărea în diferite formate și este posibil să nu fie însotite de pictograme. În aceste situații, prezentarea specifică a avertismentului este impusă de autoritatea de reglementare legală.

## 1.3 Eliminarea produsului şi a ambalajelor aferente

Waste Electrical and Electronic Equipment - **WEEE** 

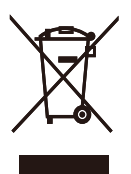

This marking on the product or on its packaging illustrates that, under European Directive 2002/96/EC governing used electrical and electronic appliances, this product may not be disposed of with normal household waste. You are responsible for disposal of this equipment through a designated waste electrical and electronic equipment collection. To determine the locations for dropping off such waste electrical and electronic, contact your local government office, the waste disposal organization that serves your household or the store at which you purchased the product.

Your new monitor contains materials that can be recycled and reused. Specialized companies can recycle your product to increase the amount of reusable materials and to minimize the amount to be disposed of.

All redundant packing material has been omitted. We have done our utmost to make the packaging easily separable into mono materials.

Please find out about the local regulations on how to dispose of your old monitor and packing from your sales representative.

## Recycling Information for Customers

There is currently a system of recycling up and running in the European countries, such as The Netherlands, Belgium, Norway, Sweden and Denmark.

In Asia Pacific, Taiwan, the products can be taken back by Environment Protection Administration (EPA) to follow the IT product recycling management process, detail can be found in web site www.epa.gov.tw

The monitor contains parts that could cause damage to the nature environment. Therefore, it is vital that the monitor is recycled at the end of its life cycle.

For help and service, please contact Consumers Information Center or F1rst Choice Contact Information Center in each country.

# 2. Configurarea monitorului

## 2.1 Instalare

## **1** Conținutul pachetului

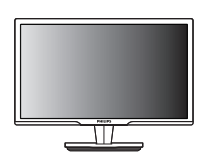

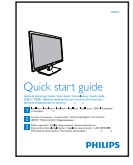

Monitor Ghid de pornire rapidă

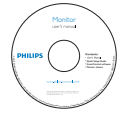

CD EDFU CD

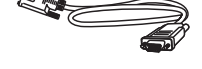

Cablu semnal VGA (opţional)

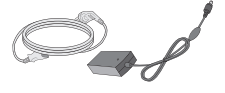

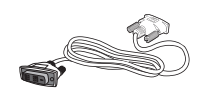

Adaptor c.a./c.c. Cablu DVI-D (opţional)

## 2 Instalare

1. Plasaţi monitorul cu faţa în jos pe o suprafaţă moale. Aveţi grijă să nu zgâriaţi sau să deteriorați ecranul.

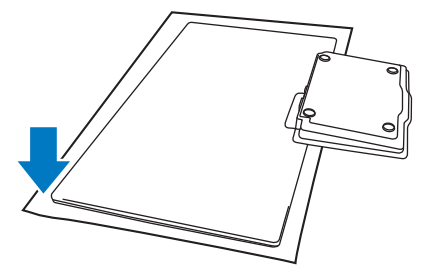

2. Ţineţi monitorul şi baza cu ambele mâini. Pliaţi uşor baza în jos la un unghi fix.

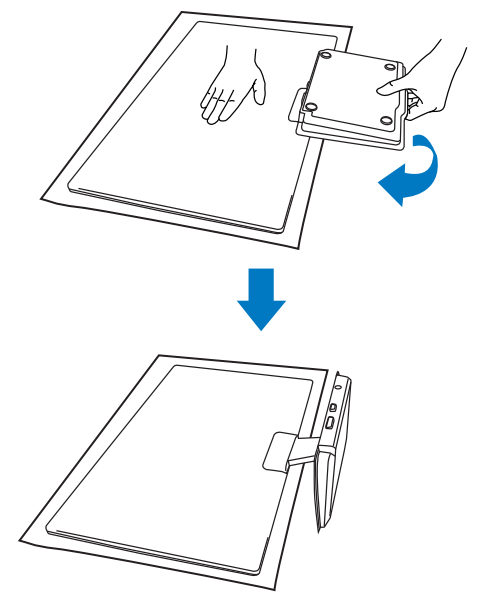

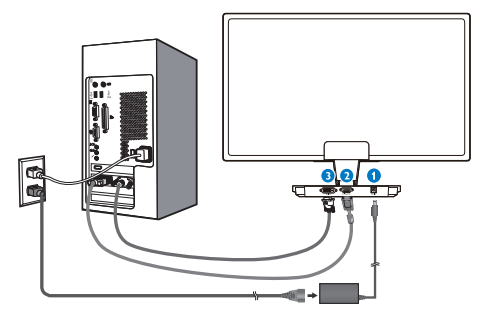

- **O** Intrare alimentare c.c.
- **O** Intrare VGA
- **O** Intrare DVI-D (disponibilă pentru modele selectate)

## Conectare la PC

- 1. Opriţi computerul şi deconectaţi cablul de alimentare al acestuia.
- 2. Conectati cablul de semnal VGA sau DVI pentru conectare video.
- 3. Conectati intrarea de alimentare c.c. la monitor.
- 4. Conectaţi cablul de alimentare al adaptorului c.a./c.c. la o priză de c.a. din apropiere.
- 5. Porniţi calculatorul şi monitorul. Dacă monitorul afişează imagini, instalarea este finalizată.

2.2 Manevrarea monitorului

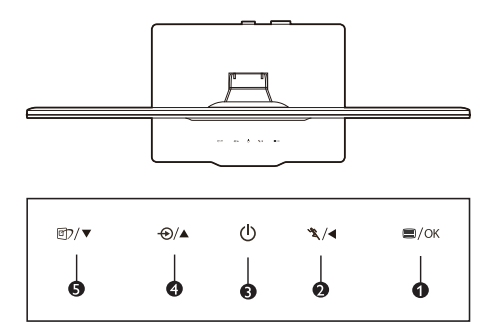

## 1 Descrierea produsului văzut din față

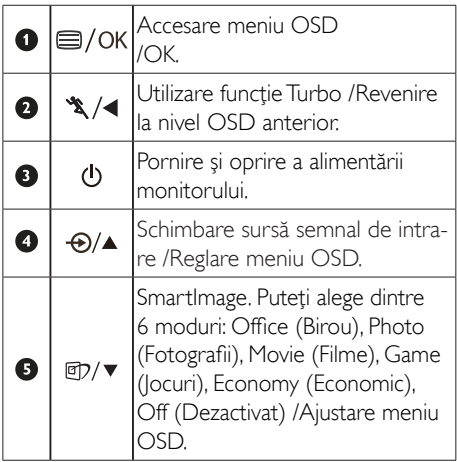

## **2** Descrierea caracteristicii OSD

## Ce este afişarea pe ecran (OSD-ul)?

Toate monitoarele Philips au caracteristica OSD (afişarea reglajelor pe ecran). Acest lucru permite utilizatorului final selectarea functiilor monitorului direct de pe ecran, prin intermediul unei ferestre de instrucţiuni. Mai jos este prezentată o interfaţă OSD, uşor de utilizat:

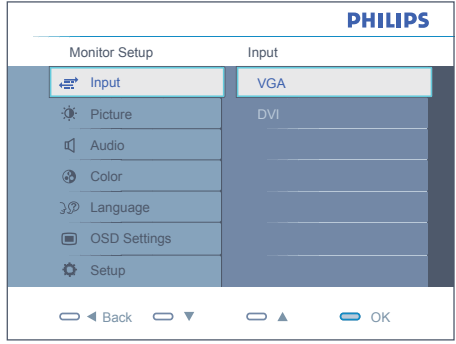

#### Instrucţiuni fundamentale şi simple referitoare la tastele de control

În meniul OSD din imaginea de mai sus, utilizatorul poate apăsa pe butoanele ▼▲ de pe partea frontală a monitorului pentru a deplasa cursorul sau pe OK pentru a confirma o selectie sau un reglaj.

## Meniul OSD

Mai jos, este prezentată imaginea integrală a structurii afişajului pe ecran. Puteţi consulta ulterior această imagine, în cazul în care veti dori să navigaţi între diferitele ajustări.

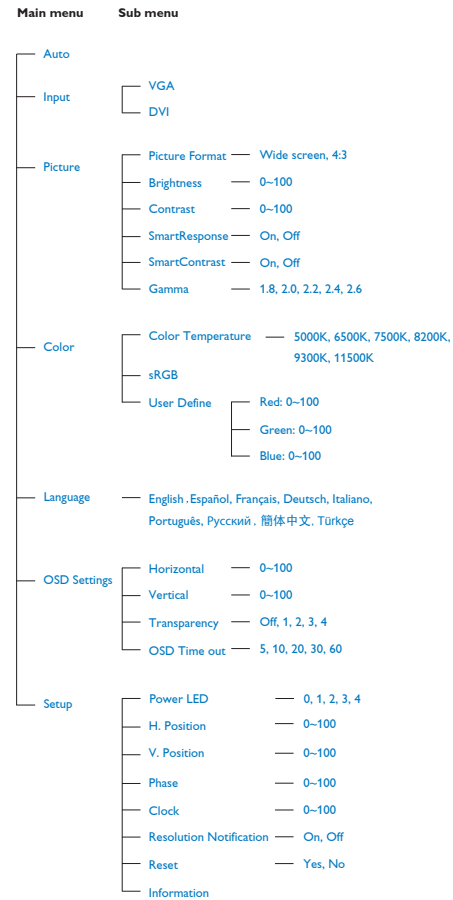

## **3** Notificarea rezoluției

Acest monitor este conceput pentru performanţe optime la rezoluţia sa nativă, 1920x1080, 60 Hz. Dacă monitorul este pornit şi este setat la o altă rezoluţie, pe ecran se afişează o alertă: Utilizaţi rezoluţia 1920x1080, 60 Hz pentru rezultate optime.

Afişarea alertei privind rezoluţia nativă poate fi dezactivată din Setup în meniul OSD (On Screen Display).

4 Funcție fizică

Înclinare

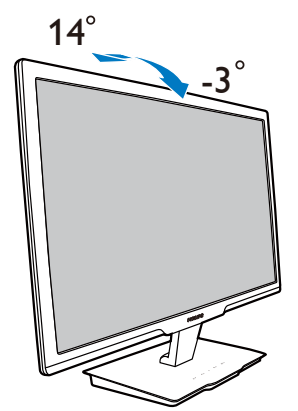

# 3. Informaţii produs

## 3.1 SmartImage

## **T** Ce este?

SmartImage oferă presetări care optimizează afişajul pentru diferite tipuri de conţinut, reglând dinamic luminozitatea, contrastul, culoarea şi claritatea în timp real. Indiferent dacă lucrați cu aplicatii de text, de afisare de imagini sau vă uitați la un videoclip, Philips SmartImage vă asigură o performanţă grozavă şi optimizată a monitorului.

## 2 De ce am nevoie de acesta?

Dacă vă doriți un monitor care vă asigură afişarea optimizată a tututor tipurilor de continut, software-ul SmartImage vă reglează în mod dinamic şi în timp real luminozitatea, contrastul, culorile şi claritatea pentru a vă îmbunătăţi experienţa vizuală cu acest monitor.

## <sup>3</sup> Cum functionează?

SmartImage este o tehnologie exclusivă, de ultimă generaţie de la Philips care analizează conţinutul afişat pe ecranul dvs. Bazat pe un scenariu pe care îl selectati chiar dvs., SmartImage îmbunătăţeşte în mod dinamic contrastul, saturatia culorilor și claritatea imaginilor, astfel încât calitatea continutului afisat să fie îmbunătăţită – toate acestea în timp real şi prin apăsarea unui singur buton.

## 4 Cum se activează SmartImage?

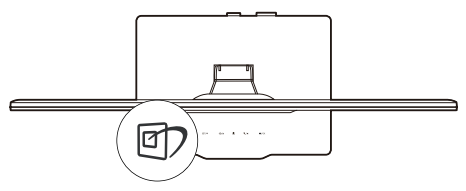

- 1. Apăsați pe  $\Box$  pentru a lansa afișajul pe ecran SmartImage.
- 2. Apăsați în continuare  $\mathbb{Z}$  pentru a comuta între Birou (Office), Fotografie (Photo), Film (Movie), Jocuri (Game), Economic (Economy) şi Dezactivat (Off).
- 3. Afişajul pe ecran SmartImage va rămâne pe ecran timp de 5 secunde sau puteţi apăsa pe "OK" pentru a confirma.
- 4. Atunci când SmartImage este activat, schema sRGB este dezactivată automat. Pentru a utiliza sRGB, trebuie să dezactivati SmartImage cu butonul  $\mathbb{D}$  de pe rama frontală a monitorului.

În afară de utilizarea tastei **di**) pentru a defila în jos, puteţi să apăsaţi de asemenea butoanele  $\blacktriangledown$  A pentru a alege și apăsați "OK" pentru a confirma selectia și închideți OSD-ul SmartImage.

Se pot selecta 6 moduri: Birou (Office), Fotografie (Photo), Film (Movie), Jocuri (Game), Economic (Economy) şi Dezactivat (Off).

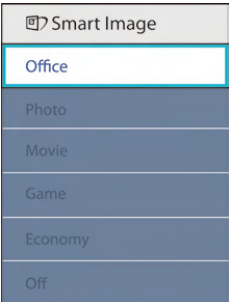

- Birou (Office): Îmbunătătește calitatea textului și reduce luminozitatea pentru a creşte lizibilitatea şi a reduce stresul asupra ochilor. Acest mod îmbunătătește semnificativ lizibilitatea şi productivitatea atunci când lucrati cu foi de calcul, fisiere PDF, articole scanate sau alte aplicaţii generale de birou.
- Photo (Fotografie): Acest profil combină saturatia de culoare, contrastul dinamic şi îmbunătăţirea clarităţii pentru a afişa fotografii şi alte imagini cu o claritate extraordinară şi în culori vii – toate fără artefacte şi culori şterse.
- Movie (Film): Luminozitatea crescută, saturatia de culoare mai mare, contrastul dinamic şi claritatea accentuată afişează toate detaliile din zonele întunecate ale secvenţelor video fără culori şterse şi, în

zonele mai luminoase, mentinând valori naturale dinamice pentru o afişare video de cea mai bună calitate.

- **locuri (Game):** Activează circuitul de curse pentru cel mai bun timp de răspuns, reduce marginile în zigzag pentru ca obiectele de pe ecran să se miște rapid, îmbunătătește raportul de contrast pentru scenele luminoase şi întunecoase, prin urmare acest profil asigură cea mai bună experientă de joc pentru împătimiții de jocuri.
- Economic (Economy): În acest profil, luminozitatea şi contrastul sunt reglate şi retroiluminarea este reglată fin pentru afisarea corectă a aplicatiilor de birou de zi cu zi şi a reduce consumul electric.
- Dezactivat (Off): Fără optimizare cu SmartImage.

## 3.2 SmartContrast

## **T** Ce este?

Tehnologia unică care analizează dinamic conţinutul afişat şi optimizează automat raportul de contrast al monitorului pentru claritate vizuală maximă și experiență vizuală încântătoare, crescând retroiluminarea centru imagini mai clare, mai contrastante şi mai luminoase sau reducând retroiluminarea pentru afişarea clară a imaginilor din fundaluri întunecate.

#### 2 De ce am nevoie de acesta?

Doriţi cea mai bună claritate vizuală şi confort de vizualizare pentru fiecare tip de conţinut. SmartContrast controlează dinamic contrastul şi reglează retroiluminarea pentru ca imaginile jocurilor şi cele video să fie clare, contrastante şi luminoase sau afişează test clar, lizibil pentru munca de birou. Prin reducerea consumului electric al monitorului puteti reduce costurile cu energia şi prelungi durata de viaţă a monitorului.

#### <sup>3</sup> Cum functionează?

Atunci când activati SmartContrast, acesta va analiza în timp real conţinutul afişat pentru a

ajusta culorile şi pentru a controla intensitatea iluminării de fundal. Această funcție va îmbunătăți în mod dinamic contrastul pentru o experienţă de divertisment grozavă atunci când vizionați videoclipuri sau vă jucați.

## 3.3 SmartControl Premium de la **Philips**

Noul software SmartControl Premium de la Philips vă permite controlul asupra monitorului prin intermediul unei interfeţe grafice afişate pe ecran şi uşor de utilizat. Reglările complicate fac parte din trecut deoarece acest software prietenos pentru utilizator vă ghidează prin reglarea fină a rezolutiei, calibrarea culorilor, Ceas/Ajustări de fază, reglare a punctului de alb RGB etc.

Echipată cu cea mai recentă tehnologie care constă într-un altgoritm central pentru procesare şi răspuns rapide, această pictogramă animată atrăgătoare bazată pe un software compatibil cu Windows este gata să vă intensifice experienta cu monitoarele Philips!

#### **1** Instalare

- Urmați instrucțiunile și terminați instalarea.
- Puteti lansa software-ul după finalizarea instalării.
- Dacă doriţi să lansaţi mai târziu, puteţi să faceţi clic pe scurtătura de pe desktop sau de pe bara de instrumente.

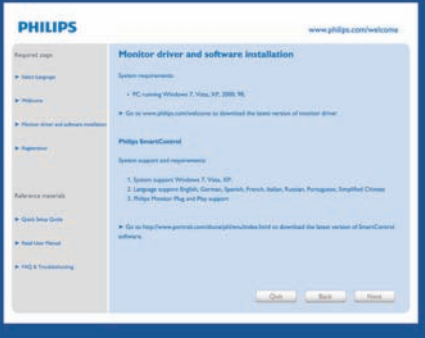

#### Prima lansare - Expert

- În momentul primei instalări a SmartControl Premium, înainte de lansare se va deschide în mod automat Wizard (Expert).
- Asistentul vă va ghida pe parcursul reglării performanţei monitorului dvs. pas cu pas.
- Puteti merge la meniul Plug-in pentru a lansa un asistent mai târziu.
- Puteti regla mai multe optiuni fără asistent din fila Standard.

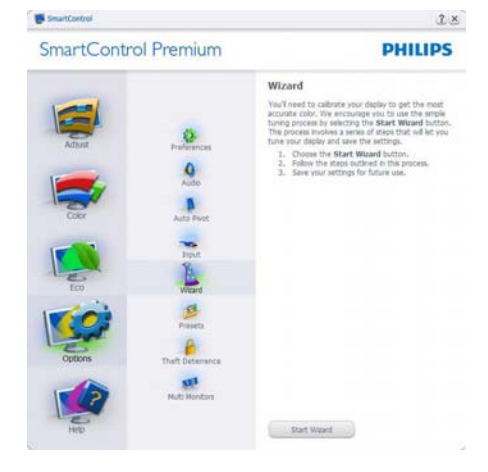

## 2 Începeți cu fila Standard:

#### Meniu Adjust (reglare):

- Meniul Adjust (reglare) vă permite să reglati Brightness (luminozitate), Contrast, Focus (focalizare), Position (pozitie) și Resolution (rezolutie).
- Puteți urma instrucțiunile și efectua reglarea.
- Anulati mesajele pentru utilizator dacă doriti să anulați instalarea.

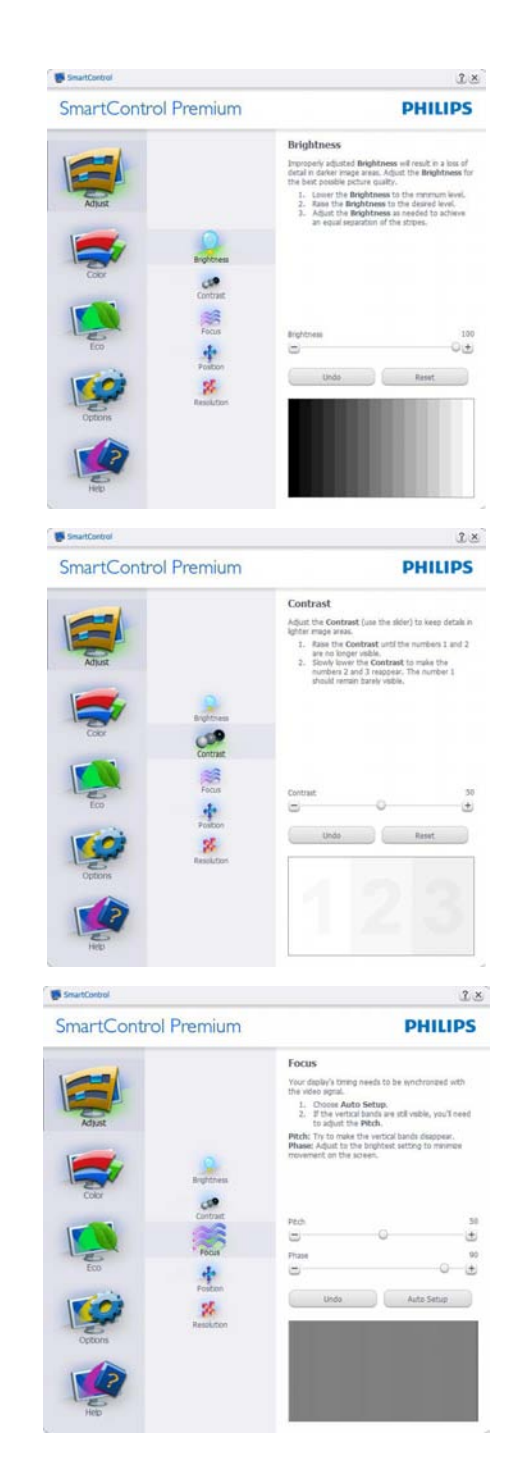

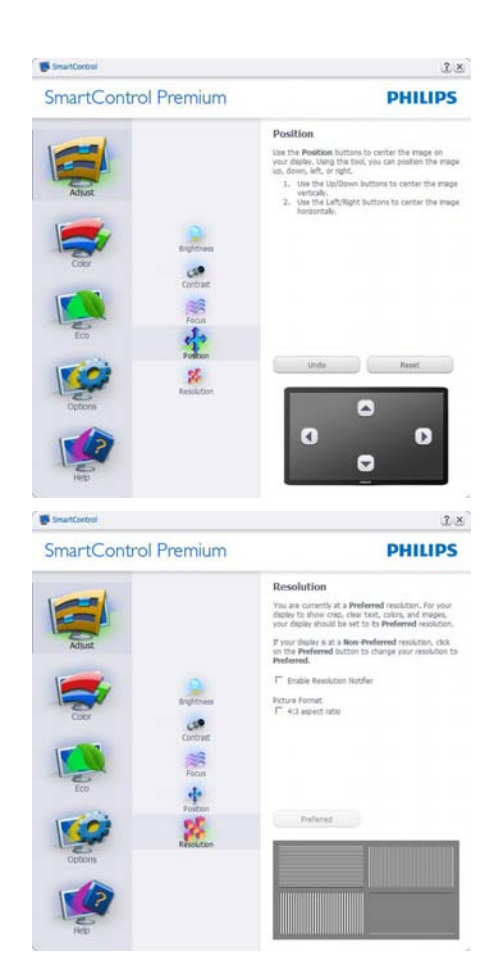

#### Meniu Color (culori):

- Meniul Color (culori) vă permite să reglaţi RGB, Black Level (nivel de negru), White Point (punct de alb), Color Calibration (calibrare culoare) şi SmartImage (consultaţi secțiunea SmartImage).
- Puteţi urma instrucţiunile şi efectua reglarea.
- Consultați tabelul de mai jos pentru elementul din submeniu pe baza introducerii dvs.
- Exemplu pentru calibrare culoare.

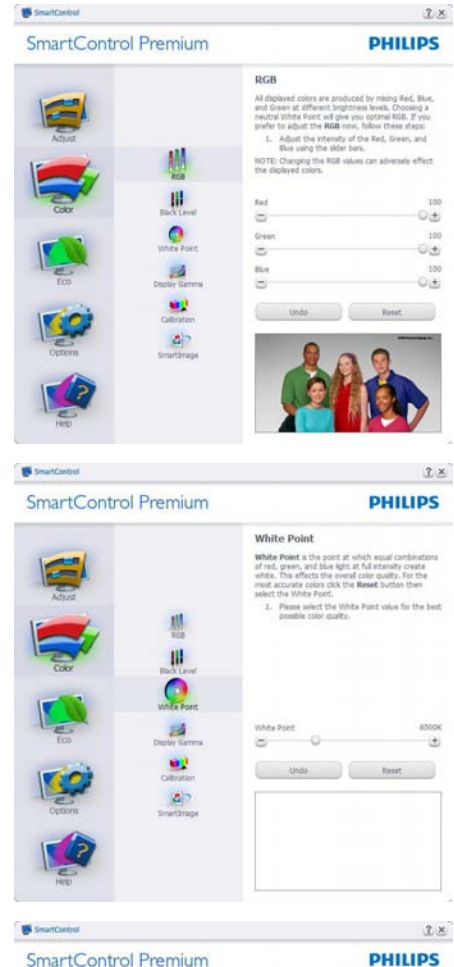

SmartControl Premium

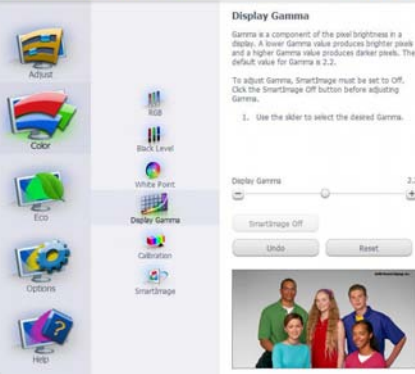

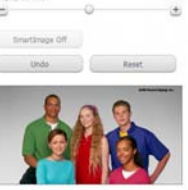

 $^{12}$ 

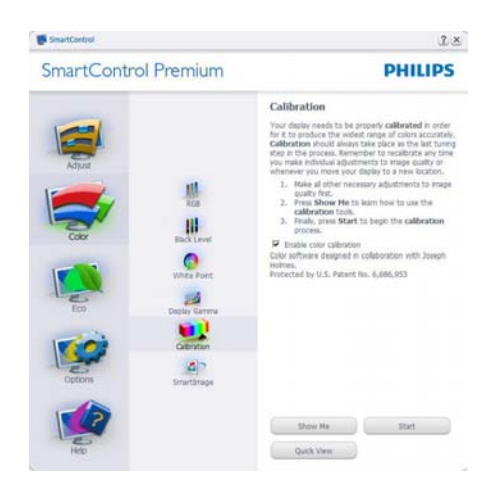

- 1. "Show Me (arată-mi)" porneşte tutorialul de calibrare a culorii.
- 2. Start porneste secventa de calibrare a culorii în 6 paşi.
- 3. Quick View (vizualizare rapidă) încarcă imaginile înainte/după.
- 4. Pentru a reveni la fila initială Color (culori) faceți clic pe butonul Cancel (anulare).
- 5. Enable color calibration (activare calibrare culori) - implicit este pornită. Dacă este debifată, nu permite calibrarea culorilor, face inactive butoanele start şi quick view.
- 6. Trebuie să aveţi informaţii brevetate în ecranul de calibrare.

#### Ecran de calibrare a primei culori:

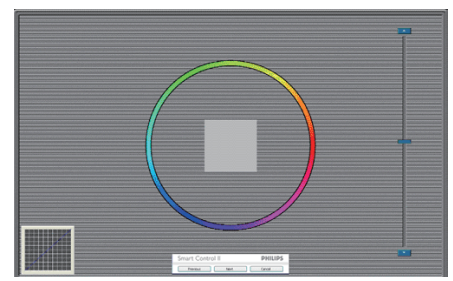

- Butonul Previous (anterior) este dezactivat până la al doilea ecran de culoare.
- Next (următor) trece la următoarea ţintă  $(6 \text{ tinte}).$
- Final merge la fila File (fişier)>Presets (presetări).
- Cancel (anulare) închide interfaţa cu utilizatorul şi revine la pagina de plug-in.

#### SmartImage

Permite utilizatorului să schimbe setarea pentru afisare îmbunătățită pe bază de conținut.

Atunci când este setat Entertainment (divertisment), SmartContrast şi SmartResponse sunt activate.

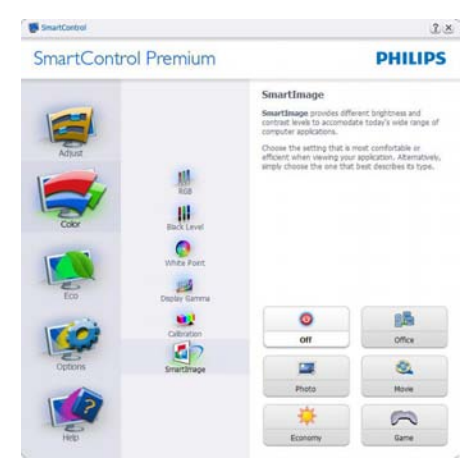

### **ECO**

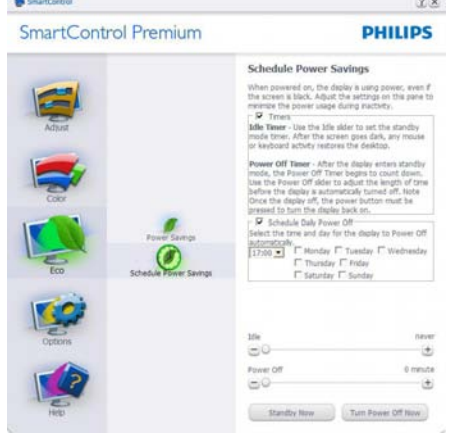

Panoul Theft Deterrence (Antifurt) va fi activ doar în momentul selectării Theft Detterence Mode (Mod antifurt) din meniul vertical Plug Ins (Inserturi).

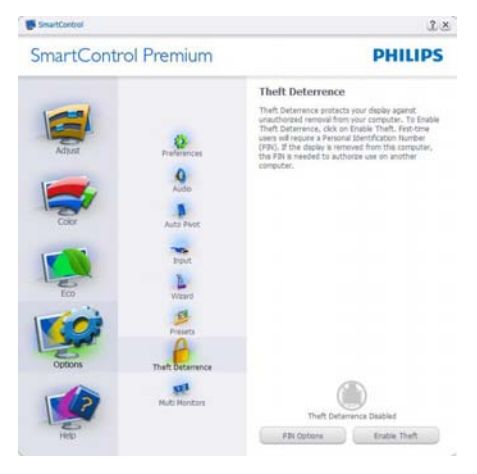

Pentru a activa Antifurt, faceţi clic pe modul Enable Theft Deterrence (Activare antifurt) şi se va afişa următorul ecran:

- Utilizatorul poate introduce un PIN între 4 şi 9 cifre.
- După introducerea PIN-ului, butonul Accept conduce utilizatorul la caseta de dialog contextuală de pe pagina următoare.
- Numărul minim de minute setat la 5. Cursorul setat la 5 implicit.
- Nu necesită ca afişajul să fie ataşat la o gazdă diferită pentru a intra în mod Theft Deterrence (anti-furt).

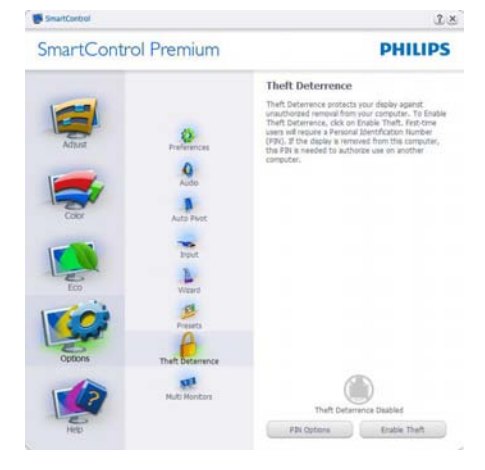

După crearea PIN-ului, fila Theft Deterrence (anti-furt) va indica Theft Deterrence Enabled (anti-furt activat) şi va oferi butonul PIN Options (optiuni PIN):

- Este afişat Theft Deterrence Enabled (antifurt activat)
- Modul Disable Theft Deterrence (Dezactivare antifurt) deschide ecranul panou pe pagina următoare.
- Butonul PIN Options este disponibil doar după ce utilizatorul creează PIN-ul, butonul deschide site-ul web PIN de securitate.

Options>Preferences - Va fi activă doar când selectaţi Preferences (preferinţe) din meniul derulant Options (opţiuni). Pe un afişat neacceptat capabil de DDC/CI, sunt disponibile doar filele Help (ajutor) şi Options.

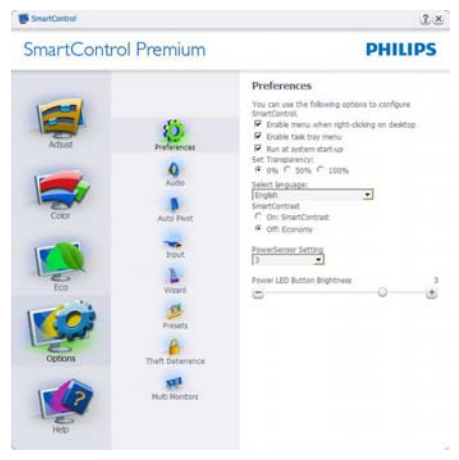

- Afişează setările preferate curente.
- O bifă activează funcţia. Caseta de selectare este un comutator.
- Meniul Enable Context (activare context) pe desktop este selectat (On) (pornit) implicit. Enable Context menu (Activare meniu contextual) afisează selecțiile SmartControl Premium pentru Select Preset (Selectare informatii prestabilite) și Tune Display (Reglare afişare) în meniul contextual de pe desktop care se deschide cu clic dreapta. Dezactivarea elimină SmartControl Premium din meniul contextual deschis prin clic dreapta.
- Pictograma Enable Task Tray (activare bară de sarcini) este selectată (On) implicit. Enable context menu (Activare meniu contextual) afişează bara de instrumente pentru SmartControl Premium. Un clic dreapta pe pictograma barei de sarcini afisează optiunile de meniu pentru Help (ajutor), Technical Support (suport tehnic). Verificati Upgrade (actualizare), About (despre) şi Exit (ieşire). Atunci când meniul Enable task tray este dezactivat, pictograma barei de sarcini va afişa doar EXIT.
- Run at Startup (rulare la pornire) este selectat (On) implicit. Atunci când este dezactivat, SmartControl Premium nu se va lansa la pornire şi nu va fi în bara de sarcini. Singurul mod de a lansa SmartControl Premium este fie de la scurtătura de pe desktop sau din fişierele de program. Orice presetare setată să ruleze la pornire nu se va încărca când această casetă este debifată (Disabled) (dezactivat).
- Enable transparency mode (Activare mod transparent) (Windows 7, Vista, XP). Implicit este 0% Opaque (opacitate).

Options>Input - Va fi activă doar când selectați Input (intrare) din meniul derulant Options (optiuni). Pe un afisaj neacceptat capabil de DDC/CI, sunt disponibile doar filele Help (ajutor) şi Options. Celelalte file SmartControl Premium sunt indisponibile.

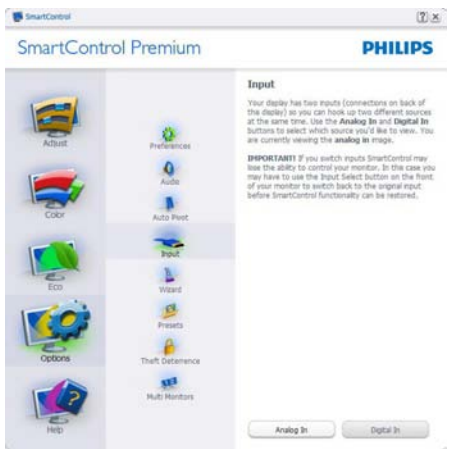

- Afişaţi fila de instrucţiuni Source (sursă) şi setarea sursei de intrare curente.
- La afișajele cu o singură intrare, această filă nu va fi vizibilă.

Options>Audio - Va fi activă doar când selectaţi Volume (volum) din meniul derulant Options.

Pe un afişaj neacceptat capabil de DDC/CI, sunt disponibile doar filele Help (ajutor) şi Options.

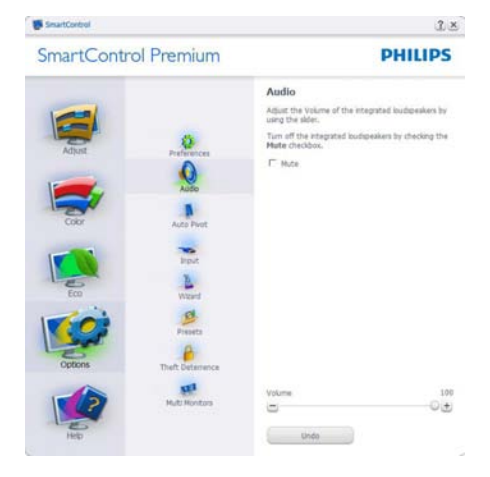

## Option>Auto Pivot

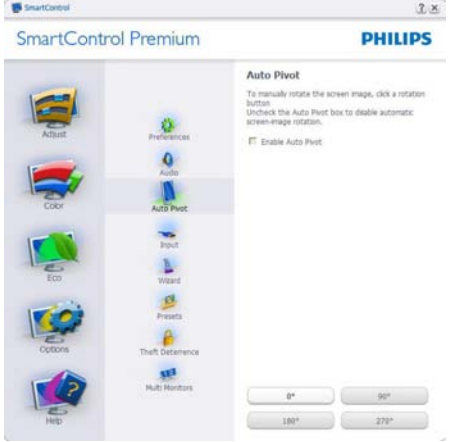

Help>User Manual - Va fi activă doar când selectați User Manual (manual utilizator) din meniul derulant Help. Pe un afişat neacceptat capabil de DDC/CI, sunt disponibile doar filele Help (ajutor) şi Options.

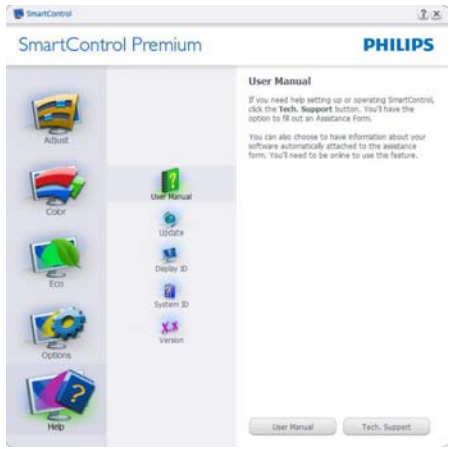

Help>Version - Va fi activă doar când selectaţi Version (versiune) din meniul derulant Help. Pe un afişat neacceptat capabil de DDC/CI, sunt disponibile doar filele Help (ajutor) şi Options.

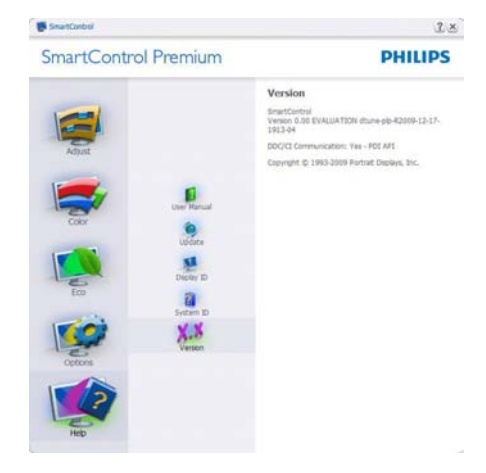

## Meniu Context Sensitive (contextual)

Meniul Context Sensitive (contextual) este Enabled (activat) implicit. Dacă Enable Context Menu a fost bifat în fila Options>Preferences, atunci meniul va fi vizibil.

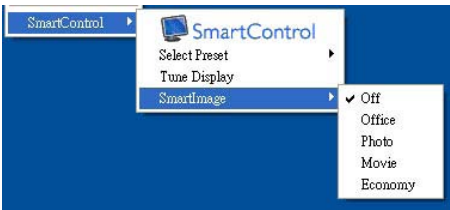

Context Menu are patru opțiuni:

- SmartControl Premium Când este selectat se afişează About Screen (Despre ecran).
- Select Preset (Selectare informatii prestabilite) - Oferă un meniu ierarhic al presetărilor salvate pentru utilizare imediată. O bifă afişează presetarea selectată în mod curent. Factory Preset (presetare din fabrică) poate fi apelată din meniul derulant.
- Tune Display (Reglare afişare) Deschide panoul de control SmartControl Premium.
- SmartImage Bifaţi setările curente Office (Birou), Photo (Fotografii), Movie (Filme), Game (Jocuri), Economy (Economic), Off (Dezactivat).

## Meniu Task Tray (bară de sarcini) activat

Meniul barei de sarcini poate fi afişat făcând clic dreapta pe pictograma SmartControl Premium din bara de sarcini. Clic stânga va lansa aplicaţia.

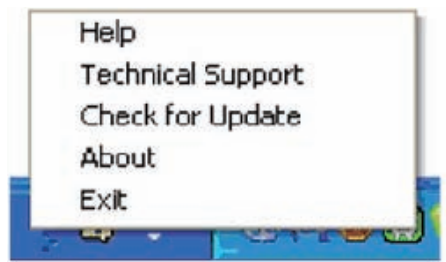

Bara de sarcini are cinci opţiuni:

- Help (Ajutor) Acces la fişierul User Manual (manual de utilizare): Deschide fişierul Manual utilizator utilizând fereastra de browser implicită.
- Technical Support (suport tehnic) afişează pagina de suport tehnic.
- Check for Update (Verificati actualizare) conduce utilizatorul la PDI Landing şi verifică versiunea utilizatorului cu cea mai recentă disponibilă.
- About (despre) Afişează informaţii de referintă detaliate: versiune produs, informatii referitoare la distributie și numele produsului.
- Exit (Ieşire) Închide SmartControl Premium

Pentru a rula SmartControll Premium din nou, selectati SmartControll Premium din meniul Program, faceti dublu clic pe pictograma PC de pe desktop sau reporniţi sistemul.

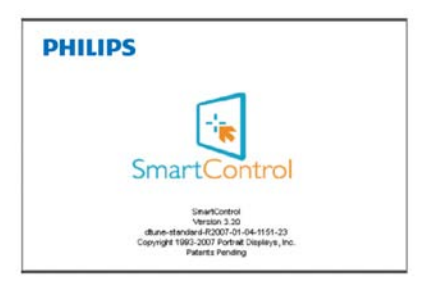

## Meniu Task Tray (bară de sarcini) dezactivat

Când bara de sarcini este dezactivată în dosarul de preferinţă, este disponibilă doar optiunea EXIT (Iesire). Pentru a elimina complet SmartControl Premium din bara de instrumente, dezactivati Run at Startup (Executare la lansare) din Options>Preferences (Optiuni>Preferinte).

# 3.4 Ghid SmartDesktop

## **1** SmartDesktop

SmartDesktop face parte din SmartControl Premium. Instalati SmartControl Premium și selectati SmartDesktop din Optiuni.

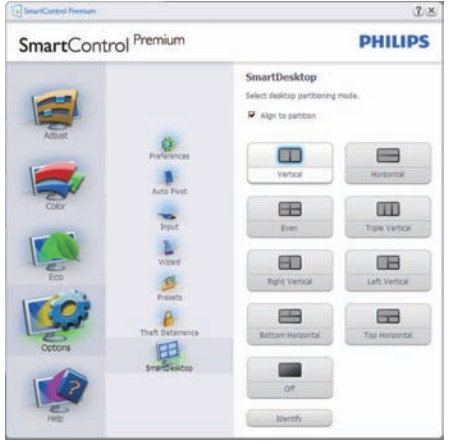

- Caseta Align to partition (Aliniere la partitie) va permite alinierea automată a ferestrei când este glisată în partitia definită.
- Selectaţi partiţia dorită făcând clic pe pictogramă. Partiția va fi aplicată pe desktop, iar pictograma va fi evidentiată.
- Opţiunea Identify (Identificare) oferă un

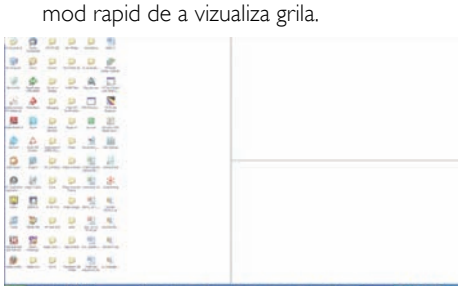

## 2 Glisarea și fixarea ferestrelor

După ce partitiile sunt configurate și se

selectează Align to partition (Aliniere la partitie), ferestrele pot fi glisate în zonă, unde se vor alinia automat. Când fereastra şi cursorul mausului sunt în zonă, aceasta va fi evidențiată.

# Notă

Dacă conturul regiunii nu este vizibil la glisarea ferestrei, opţiunea "Se afişează conţinutul ferestrelor în timpul glisării" este dezactivată. Pentru a o activa:

- 1. În Panoul de control, faceţi clic pe Sistem.
- 2. Faceti clic pe Setări complexe de sistem (în Vista şi Win7 OS, este amplasată în bara laterală stânga)
- 3. În sectiunea Performantă, faceti clic pe Setări.
- 4. În casetă, bifaţi opţiunea Se afişează continutul ferestrelor în timpul glisării, apoi faceti clic pe OK.

#### Solutie alternativă:

#### Vista:

Panou de control > Personalizare > Aspect şi culoare fereastră > faceti clic pe "Deschidere proprietăți aspect clasic pentru mai multe optiuni de culoare" > faceti clic pe butonul "Efecte" > bifaţi Se afişează conţinutul ferestrelor în timpul glisării

## XP:

Proprietăți monitor > Aspect>Efecte... > bifați Se afisează continutul ferestrelor în timpul glisării

## Win 7:

Nu există soluții alternative.

## **B** Optiunile barei de titlu

Desktop partition (Partitiile desktop-ului) pot fi accesate din bara de titlu a ferestrei active. Astfel, este simplificată gestionarea desktop-ului, precum şi trimiterea oricărei ferestre în orice partitie fără glisare și fixare. Deplasați cursorul pe bara de titlu a ferestrei active pentru a accesa meniul vertical.

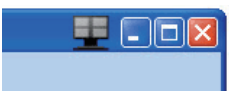

## 4 Meniul clic dreapta

Faceţi clic dreapta pe pictograma Desktop partition (Partitiile desktop-ului) pentru a vizualiza meniul vertical.

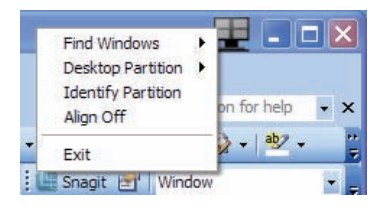

- 1. Find Windows (Găsire ferestre) În unele cazuri, utilizatorul a trimis mai multe ferestre în aceeasi partitie. Find Window (Găsire ferestre) va afişa toate ferestrele deschise şi va muta fereastra selectată în faţă.
- 2. Desktop partition (Partiţiile desktop-ului) – Desktop partition (Partiţiile desktopului) afişează partiţia selectată şi permite utilizatorului să comute rapid la oricare dintre partitiile afisate în meniul vertical.

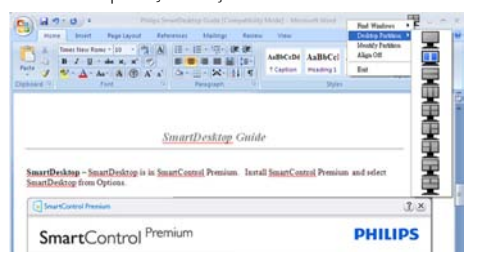

# Notă

Dacă sunt conectate mai multe monitoare, utilizatorul poate selecta monitorul pe care dorește să schimbe partiția. Pictograma evidentiată reprezintă partiția activă.

- 3. Identify Partition (Identificare partitie)  $-$ Afisează pe desktop grila contur a partiției curente.
- 4. Align On/Align Off (Aliniere activată / Aliniere dezactivată) – Activează / dezactivează funcția de aliniere automată prin glisare și fixare.
- **5.** Exit (lesire) Închide Desktop partition (Partiţiile desktop-ului) şi Display Tune. Pentru reinițializare, lansați Display Tune din meniul de start sau folosind comanda rapidă de pe desktop.

## **5** Meniul clic dreapta

Faceţi clic dreapta pe picograma Desktop partition (Partitiile desktop-ului) pentru a trimite rapid fereastra activă în orice partiţie fără glisare şi fixare. La eliberarea butonului mausului, fereastra va fi trimisă în partitia evidențiată.

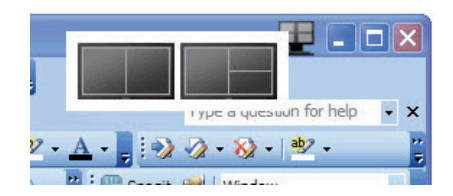

## 6 Clic dreapta în bara de sistem

Bara de sistem contine de asemenea majoritatea funcţiilor din bara de titlu (cu exceptia trimiterii automate a unei ferestre într-o partitie).

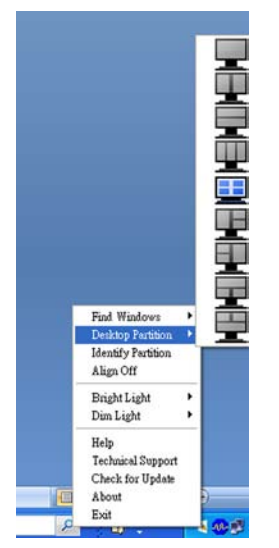

- FindWindows (Găsire ferestre) În unele cazuri, utilizatorul a trimis mai multe ferestre în aceeaşi partiţie. Find Window (Găsire ferestre) va afişa toate ferestrele deschise şi va muta fereastra selectată în faţă.
- Desktop partition (Partiţiile desktop-ului) – Desktop partition (Partiţiile desktopului) afişează partiţia selectată şi permite utilizatorului să comute rapid la oricare dintre partitiile afisate în meniul vertical.
- Identify Partition (Identificare partiţie) Afisează pe desktop grila contur a partitiei curente.
- Align On/Align Off (Aliniere activată / Aliniere dezactivată) – Activează / dezactivează funcția de aliniere automată prin glisare și fixare.

## 7 Definirea partițiilor SmartDesktop

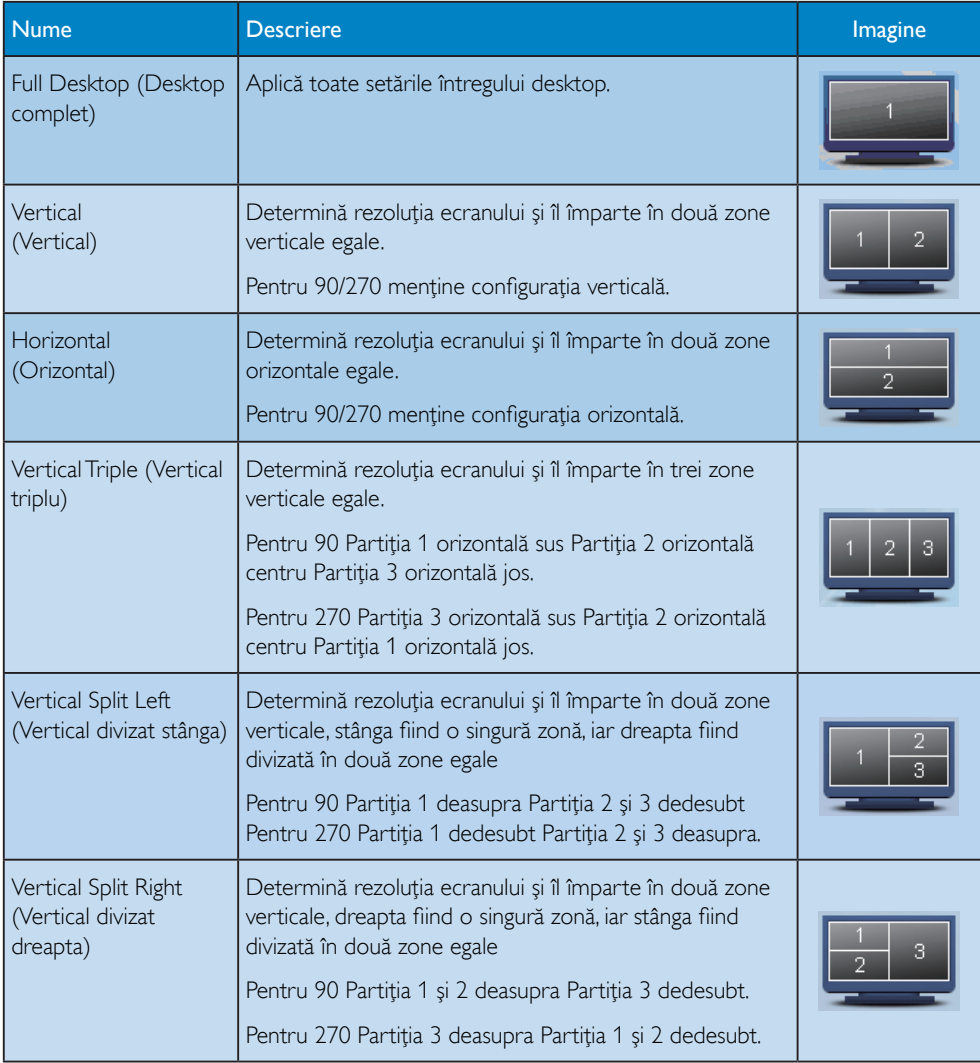

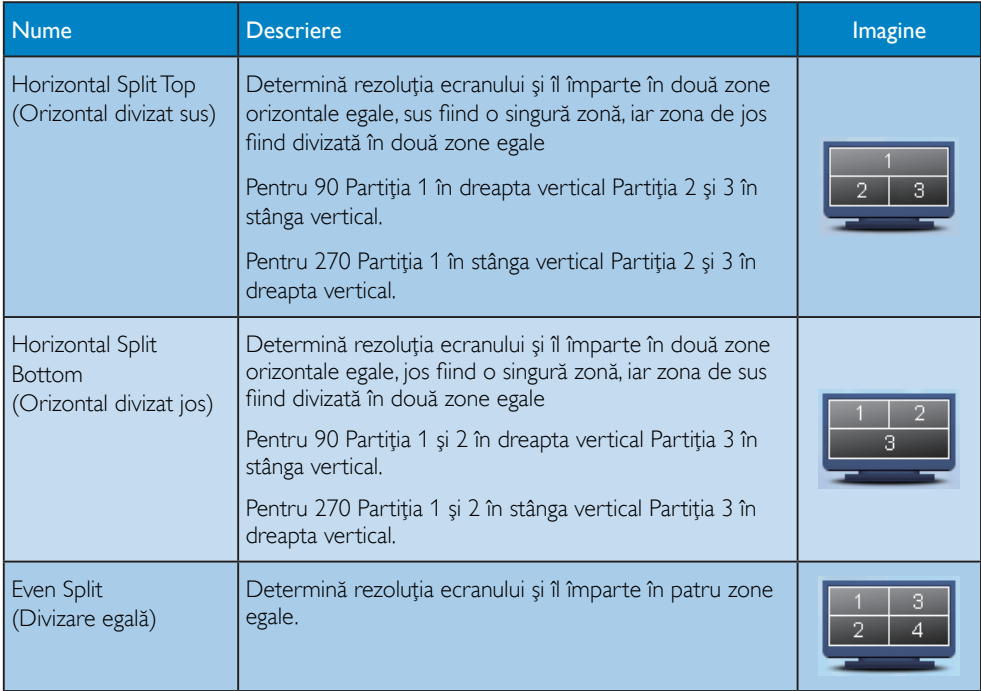

## 3.5 Politica Philips privind defectele de afişare a pixelilor pentru monitoarele plate

Philips depune eforturi deosebite pentru a livra produse de cea mai bună calitate. Noi utilizăm unele dintre cele mai avansate procese de fabricaţie din această industrie şi practicăm un control al calității foarte strict. Cu toate acestea, defectele de afişare a pixelilor şi a subpixelilor pe ecranele TFT utilizate la monitoarele plate sunt uneori inevitabile. Nici un producător nu poate garanta că toate panourile vor functiona fără defecte de afişare a pixelilor, dar Philips garantează că toate monitoarele cu un număr de defecte inacceptabil vor fi reparate sau înlocuite conform condiţiilor de garanţie. Acest aviz explică diferitele tipuri de defecte de afişare a pixelilor și definește nivelurile acceptabile pentru fiecare tip de defect. Pentru a intra sub incidenţa condiţiilor prevăzute de garanţie pentru reparare sau înlocuire, numărul de defecte de afişare a pixelilor pe un ecran TFT trebuie să depăşească aceste niveluri acceptabile. De exemplu, un monitor XGA de 21.5" nu trebuie să aibă defecți mai mult de 0.0004% dintre subpixeli. Philips fixează standarde de calitate şi mai ridicate pentru anumite tipuri sau combinaţii de defecte de afişare a pixelilor, care sunt mai uşor de observat decât altele. Această politică este valabilă în întreaga lume.

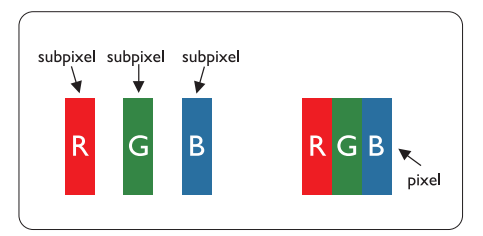

## Pixeli şi subpixeli

Un pixel sau un element de imagine este compus din trei subpixeli în culorile primare roşu, verde şi albastru. Un număr mare de pixeli formează împreună o imagine. La aprinderea tuturor subpixelilor dintr-un pixel, cei trei subpixeli colorati sunt perceputi ca un singur pixel alb. Când toţi sunt stinşi, cei trei subpixeli coloraţi sunt percepuţi ca un singur pixel negru. Diverse alte combinatii de subpixeli aprinsi si stinşi sunt percepute ca pixeli singuri de diverse culori.

## Tipuri de defecte de afişare a pixelilor

Defectele de afisare a pixelilor și subpixelilor apar pe ecran în diferite moduri. Există două categorii de defecte de afişare a pixelilor şi mai multe tipuri de defecte de afişare a subpixelilor în cadrul fiecărei categorii.

## Defectele de tip "Punct Luminos"

Aceste defecte apar ca pixeli sau sub-pixeli ce sunt permanent aprinse sau "în funcțiune". Adică, un punct luminos este un sub-pixel ce iese în evidenţă pe ecran, atunci când este afişată o imagine de culoare închisă. Defectele de tip punct luminos sunt de următoarele tipuri:

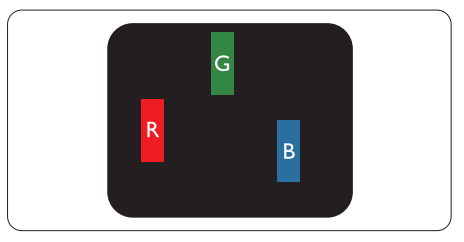

Un subpixel aprins, de culoare roşie, verde sau albastră

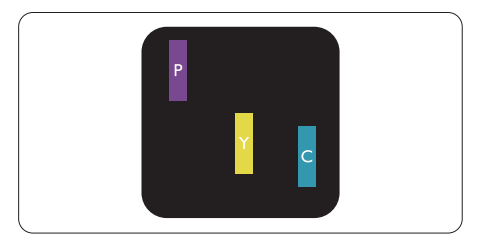

Doi subpixeli adiacenti aprinsi:

- Roşu + Albastru = Violet
- $Rosu + Verde = Galben$
- $V$ erde + Albastru = Cian (Albastru deschis)

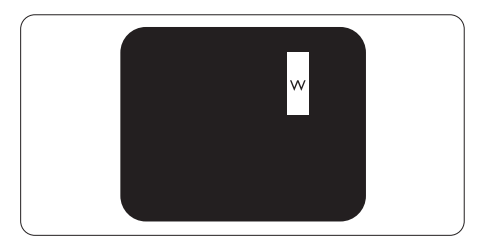

Trei subpixeli adiacenti aprinsi (un pixel alb)

# Notă

Punctele luminoase roşii sau albastre sunt cu peste 50% mai strălucitoare decât cele învecinate, în timp ce punctele verzi sunt cu 30% mai strălucitoare.

## Defectele de tip "Punct Negru"

Aceste defecte apar ca pixeli sau sub-pixeli ce sunt permanent întunecate sau "stinse". Adică, un punct întunecat este un sub-pixel ce iese în evidenţă pe ecran, atunci când este afişată o imagine de culoare deschisă. Defectele de tip punct negru sunt de următoarele tipuri:

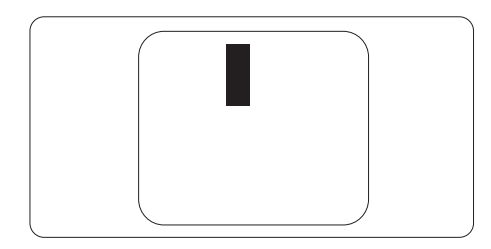

#### Gradul de asemănare a defectelor de afişare a pixelilor

Deoarece defectele de acelaşi tip ale pixelilor si subpixelilor alăturați sunt mai usor de sesizat, Philips precizează și limite de tolerantă pentru proximitatea defectelor de afişare a pixelilor.

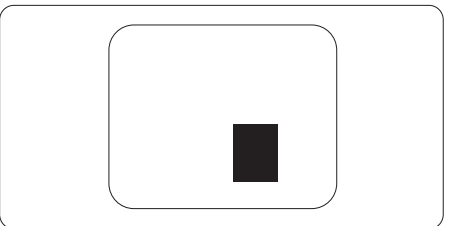

#### Tolerante pentru defectele de afisare a pixelilor

Pentru ca produsul să intre sub incidenta condiţiilor pentru reparare sau înlocuire din cauza defectelor de afişare a pixelilor în perioada de garantie, ecranul TFT al unui monitor plat Philips trebuie să aibă defecte de afişare a pixelilor sau subpixelilor care să depășească limitele de toleranță listate în următoarele tabele.

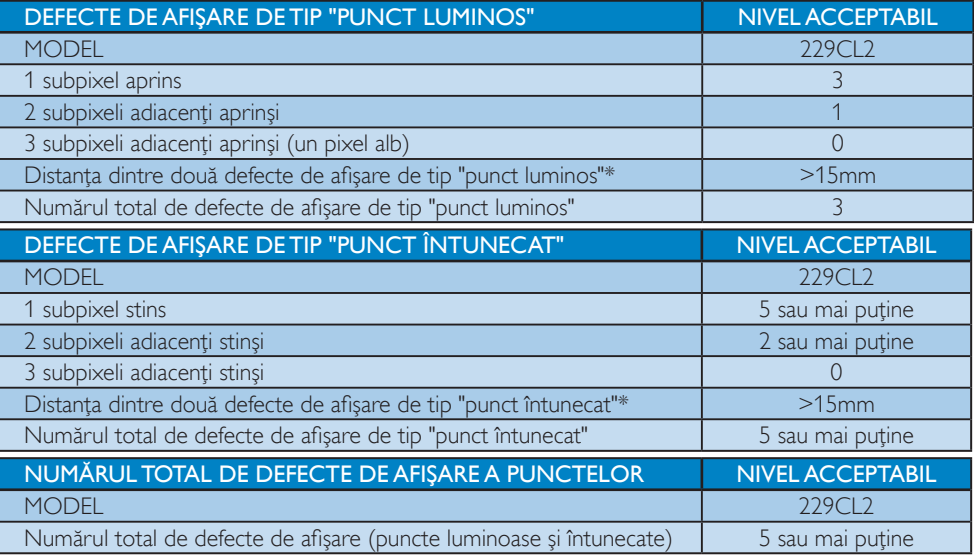

## Cobservatie

1 sau 2 subpixeli adiacenţi defecţi = 1 defect de afişare a punctelor

Acest monitor este conform ISO9241-307.

# 4. Specificaţii tehnice

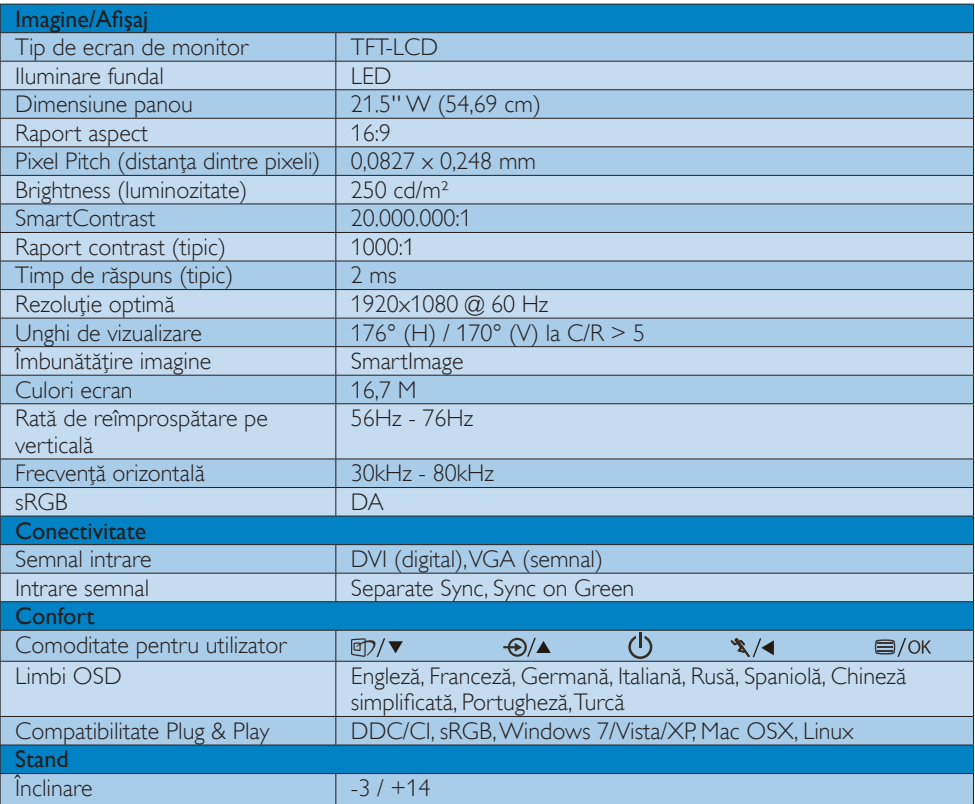

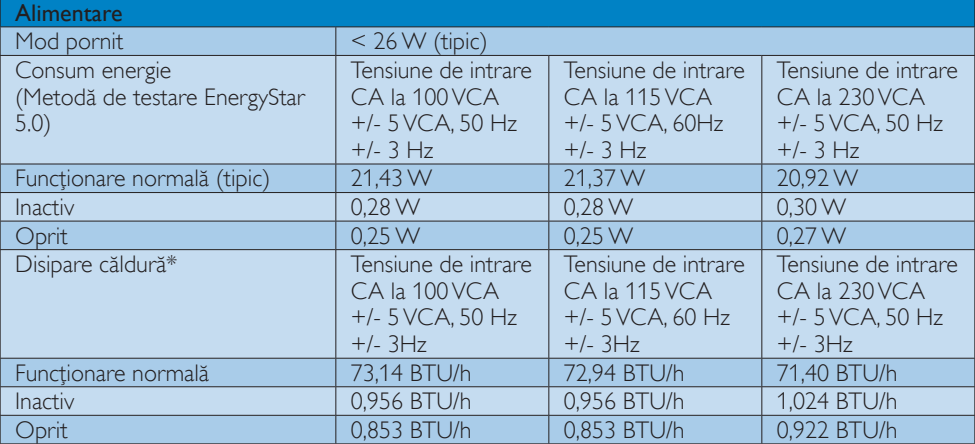

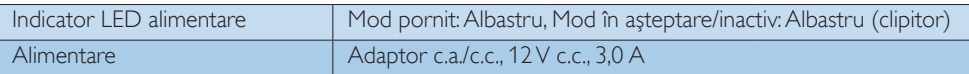

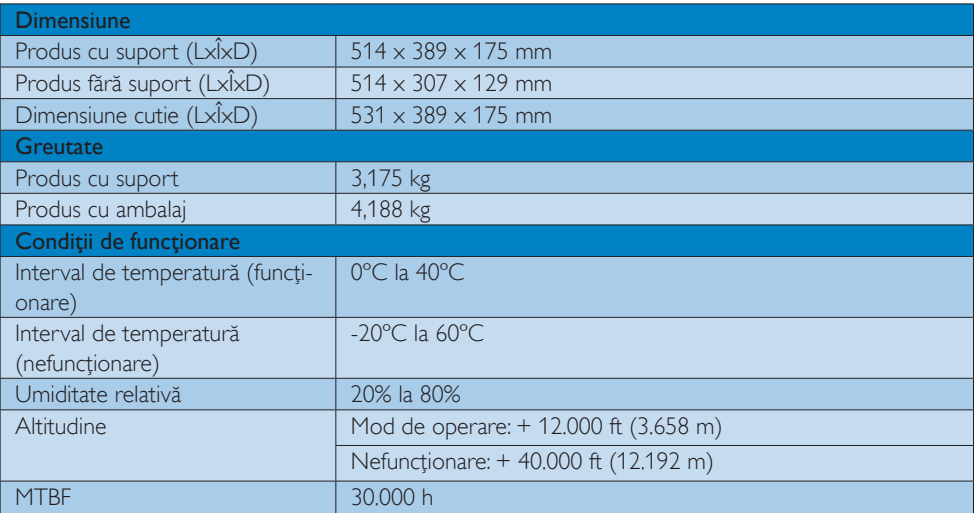

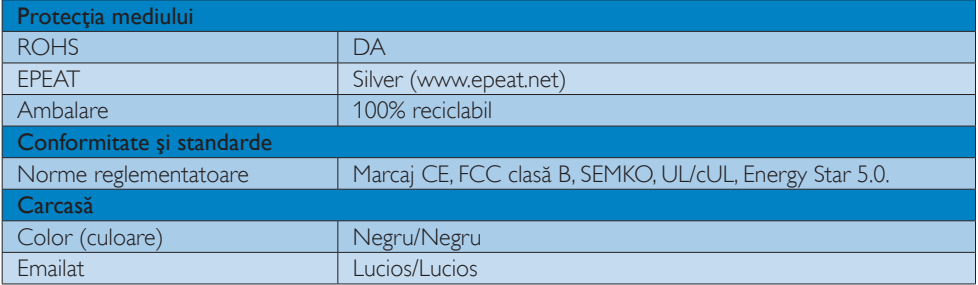

## Notă

Aceste date pot suferi modificări fără notificare.

Accesaţi www.philips.com/support pentru a descărca ultima versiune a instrucţiunilor.

## 4.1 Rezoluție și moduri de presetare

#### 1 Rezoluție maximă

1920x1080 la 60 Hz (intrare analogică) 1920x1080 la 60 Hz (intrare digitală)

## 2 Rezoluție recomandată

1920x1080 la 60 Hz (intrare digitală)

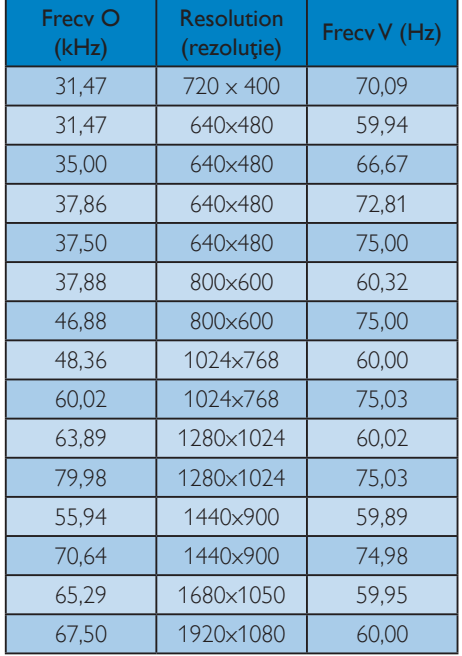

# 4.2 Economisirea automată a energiei

Dacă aveţi placă video sau program conforme VESA DPM instalate pe PC, monitorul poate reduce automat consumul de energie atunci când nu este utilizat. Dacă este detectată o introducere de la tastatură, mouse sau alt dispozitiv de intrare, monitorul se va 'trezi' automat. Următorul tabel indică consumul de energie și semnalizarea acestei funcții de economisire automată a energiei:

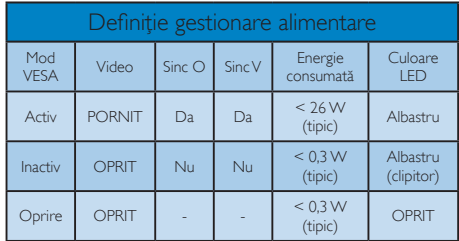

Configurarea următoare este utilizată pentru a măsura consumul de energie al acestui monitor.

- Rezolutie nativă: 1920x1080
- Contrast: 50%
- Luminozitate: 250 niti
- Temperatură de culoare: 6500k la alb rece complet
- Audio (Dezactivat)

## **Observație**

Aceste date pot suferi modificări fără notificare.

# 5. Informaţii despre reglementări

## Lead-free Product

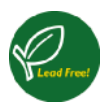

Lead free display promotes environmentally sound recovery and disposal of waste from electrical and electronic equipment. Toxic

substances like Lead has been eliminated and compliance with European community's stringent RoHs directive mandating restrictions on hazardous substances in electrical and electronic equipment have been adhered to in order to make Philips monitors safe to use throughout its life cycle.

## EPEAT

(www.epeat.net)

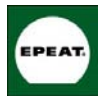

"The EPEAT (Electronic Product Environmental Assessment Tool) program evaluates computer desktops, laptops, and monitors

based on 51 environmental criteria developed through an extensive stakeholder consensus process supported by US EPA.

EPEAT system helps purchasers in the public and private sectors evaluate, compare and select desktop computers, notebooks and monitors based on their environmental attributes. EPEAT also provides a clear and consistent set of performance criteria for the design of products, and provides an opportunity for manufacturers to secure market recognition for efforts to reduce the environmental impact of its products."

Benefits of EPEAT Reduce use of primary materials Reduce use of toxic materials

Avoid the disposal of hazardous waste EPEAT'S requirement that all registered products meet ENERGY STAR's energy efficiency specifications, means that these products will consume less energy throughout their life.

# CE Declaration of Conformity

This product is in conformity with the following standards

- EN60950-1:2006 (Safety requirement of Information Technology Equipment)
- EN55022:2006 (Radio Disturbance requirement of Information Technology Equipment)
- EN55024:1998+A1:2001+A2:2003 (Immunity requirement of Information Technology Equipment)
- EN61000-3-2:2006 (Limits for Harmonic Current Emission)
- EN61000-3-3:1995+A1:2001+A2:2005 (Limitation of Voltage Fluctuation and Flicker) following provisions of directives applicable
- 2006/95/EC (Low Voltage Directive)
- 2004/108/EC (EMC Directive)
- 2005/32/EC (EuP Directive, EC No. 1275/2008 mplementing Directive for Standby and Off mode power consumption) and is produced by a manufacturing organization on ISO9000 level.

The product also comply with the following standards

- ISO9241-307:2008 (Ergonomic requirement, Analysis and compliance test methods for electronic visual displays)
- GS EK1-2000:2009 (GS mark requirement)
- prEN50279:1998 (Low Frequency Electric and Magnetic fields for Visual Display)
- MPR-II (MPR:1990:8/1990:10 Low Frequency Electric and Magnetic fields)
- TCO Displays 5.0 (Requirement for Environment Labeling of Ergonomics, Energy, Ecology and Emission, TCO: Swedish Confederation of Professional Employees) for  $TCO$  versions

This monitor is equipped with a function for saving energy which supports the VESA Display Power Management (DPM) standard. This

means that the monitor must be connected to a computer which supports VESA DPM. Time settings are adjusted from the system unit by software.

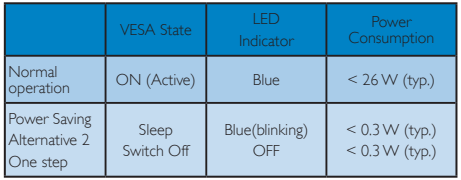

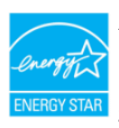

As an ENERGY STAR<sup>®</sup> Partner, we have determined that this product meets the ENERGY STAR® guidelines for energy efficiency.

## **A** Note

We recommend you switch off the monitor when it is not in use for a long time.

## Federal Communications Commission (FCC) Notice (U.S. Only)

- This equipment has been tested and found to comply with the limits for a Class B digital device, pursuant to Part 15 of the FCC Rules. These limits are designed to provide reasonable protection against harmful interference in a residential installation. This equipment generates, uses and can radiate radio frequency energy and, if not installed and used in accordance with the instructions, may cause harmful interference to radio communications. However, there is no guarantee that interference will not occur in a particular installation. If this equipment does cause harmful interference to radio or television reception, which can be determined by turning the equipment off and on, the user is encouraged to try to correct the interference by one or more of the following measures:
- Reorient or relocate the receiving antenna.
- Increase the separation between the equipment and receiver.
- Connect the equipment into an outlet on a circuit different from that to which the receiver is connected.
- Consult the dealer or an experienced radio/TV technician for help.
- $\bigcirc$  Changes or modifications not expressly approved by the party responsible for compliance could void the user's authority to operate the equipment.

Use only RF shielded cable that was supplied with the monitor when connecting this monitor to a computer device.

To prevent damage which may result in fire or shock hazard, do not expose this appliance to rain or excessive moisture.

THIS CLASS B DIGITAL APPARATUS MEETS ALL REQUIREMENTS OF THE CANADIAN INTERFERENCE-CAUSING EQUIPMENT REGULATIONS.

## FCC Declaration of Conformity

Declaration of Conformity for Products Marked with FCC Logo,

#### United States Only

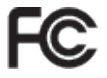

This device complies with Part 15 of the FCC Rules. Operation is subject to the following two conditions: (1) this device may not cause harmful interference, and (2) this device must accept any interference received, including interference that may cause undesired operation.

#### Commission Federale de la Communication (FCC Declaration)

Cet équipement a été testé et déclaré conforme auxlimites des appareils numériques de class B,aux termes de l'article 15 Des règles de la FCC. Ces limites sont conçues de façon à fourir une protection raisonnable contre les interférences nuisibles dans le cadre d'une installation résidentielle.

CET appareil produit, utilise et peut émettre des hyperfréquences qui, si l'appareil n'est pas installé et utilisé selon les consignes données, peuvent causer des interférences nuisibles aux communications radio.

Cependant, rien ne peut garantir l'absence d'interférences dans le cadre d'une installation particulière. Si cet appareil est la cause d'interférences nuisibles pour la réception des signaux de radio ou de télévision, ce qui peut être décelé en fermant l'équipement, puis en le remettant en fonction, l'utilisateur pourrait essayer de corriger la situation en prenant les mesures suivantes:

- Réorienter ou déplacer l'antenne de réception.
- Augmenter la distance entre l'équipement et le récepteur.
- Brancher l'équipement sur un autre circuit que celui utilisé par le récepteur.
- Demander l'aide du marchand ou d'un technicien chevronné en radio/télévision.
- Toutes modifications n'ayant pas reçu l'approbation des services compétents en matière de conformité est susceptible d'interdire à l'utilisateur l'usage du présent équipement.

N'utiliser que des câbles RF armés pour les connections avec des ordinateurs ou périphériques.

CET APPAREIL NUMERIQUE DE LA CLASSE B RESPECTE TOUTES LES EXIGENCES DU REGLEMENT SUR LE MATERIEL BROUILLEUR DU CANADA.

## EN 55022 Compliance (Czech Republic Only)

This device belongs to category B devices as described in EN 55022, unless it is specifically stated that it is a Class A device on the specification label. The following applies to<br>devices in Class A device on the specification label. The following applies to<br>devices in Class A of EN 55022 (radius of protect device is obliged to take all steps necessary to remove sources of interference to telecommunication or other devices.

Pokud není na typovém štitku počítače uvedeno, že spadá do do třídy A podle EN 55022, spadá automaticky do třídy B podle EN 55022. Pro zařízení zařazená do třídy A (chranné pásmo 30m) podle EN 55022 platí následující. Dojde-li k rušení telekomunikačních nebo jiných zařízení je uživatel povinnen provést taková opatřgní, aby rušení odstranil.

#### Polish Center for Testing and Certification **Notice**

The equipment should draw power from a socket with an attached protection circuit (a three-prong socket). All equipment that works together (computer, monitor, printer, and so on) should have the same power supply source.

The phasing conductor of the room's electrical installation should have a reserve short-circuit protection device in the form of a fuse with a nominal value no larger than 16 amperes (A).

To completely switch off the equipment, the power supply cable must be removed from the power supply socket, which should be located near the equipment and easily accessible.

A protection mark "B" confirms that the equipment is in compliance with the protection usage requirements of standards PN-93/T-42107 and PN-89/E-06251.

#### Wymagania Polskiego Centrum Badań i Certyfikacji

Urządzenie powinno być zasilane z gniazda z przyłączonym obwodem ochronnym (gniazdo z<br>kołkiem). Współpracujące ze sobą urządzenia (komputer, monitor, drukarka) powinny być zasilane<br>z tego samego źródła.

Instalacja elektryczna pomieszczenia powinna zawierać w przewodzie fazowym rezerwową ochronę<br>przed zwarciami, w postaci bezpiecznika o wartości znamionowej nie większej niż 16A (amperów). przea zwarciami, w postaci pezpecznika o wartości znamionowej me większej niz 10.4 (amperow<br>W celu całkowitego wyłączenia urządzenia z sieci zasiłania, należy wyjąć wtyczkę kabla<br>zasilającego z gniazdka, które powinno znaj Znak bezpieczeństwa "B" potwierdza zgodność urządzenia z wymaganiami bezpieczeństwa<br>użytkowania zawartymi w PN-93/T-42107 i PN-89/E-06251.

#### Pozostałe instrukcje bezpieczeństwa

- $^{\bullet}~$ Nie należy używać wtyczek adapterowych lub usuwać kołka obwodu ochronnego z wtyczki. Jeżeki konieczne jest użycie przedłużacza to należy użyć przedłużacza 3-żyłowego z prawidlowo połączonym przewodem ochronnym.
- System komputerowy należy zabezpieczyć przed nagłymi, chwilowymi wzrostami lub spadkami napięcie, używając eliminatora przepięć, urządzenia dopasowującego lub bzwarzakiecznie z przedzienia dopasowującego lub bzw.
- bezzakoteniowego ziona zasuana.<br>Należy upewnić się, aby nie nie lożało na kablach systemu komputerowego, oraz aby kable nie<br>były umieszczone w miejscu, gdzie można byłoby na nie nadeptywać lub potykać się o nie.
- · Nie należy rozlewać napojów ani innych płynów na system komputerowy.
- Nie należy wspechać żadnych na umyste prystem w szystemu komputerowego, gdyż może<br>
Nie należy wpychać żadnych przedmiotów do otworów systemu komputerowego, gdyż może<br>
to spowodować pożar lub porażenie prądem, poprzez zwarc
- to spowodować pożar lub porażenie prądem, poprzez zwarcie elementów wewnętrznych.<br>\* System komputerowy powinien znajdować się z dala od grzejników i złódeł ciepal. Ponadto, nie mileży błokować otworów wersylacyjnych. Należ

### North Europe (Nordic Countries) Information

#### Placering/Ventilation

#### VARNING:

FÖRSÄKRA DIG OM ATT HUVUDBRYTARE OCH UTTAG ÄR LÄTÅTKOMLIGA, NÄR DU STÄLLER DIN UTRUSTNING PÅPLATS.

## Placering/Ventilation

#### ADVARSEL:

SØRG VED PLACERINGEN FOR, AT NE-TLEDNINGENS STIK OG STIKKONTAKT ER NEMT TILGÆNGELIGE.

#### Paikka/Ilmankierto VAROITUS<sup>.</sup>

SIJOITA LAITE SITEN, ETTÄ VERKKOJOHTO VOIDAAN TARVITTAESSA HELPOSTI IR-ROTTAA PISTORASIASTA.

## Plassering/Ventilasjon

ADVARSEL: NÅR DETTE UTSTYRET PLASSERES, MÅ DU PASSE PÅ AT KONTAKTENE FOR STØMTILFØRSEL ER LETTE Å NÅ.

## BSMI Notice (Taiwan Only)

符合乙類資訊產品之標準

## Ergonomie Hinweis (nur Deutschland)

Der von uns gelieferte Farbmonitor entspricht den in der "Verordnung über den Schutz vor Schäden durch Röntgenstrahlen" festgelegten Vorschriften.

Auf der Rückwand des Gerätes befindet sich ein Aufkleber, der auf die Unbedenklichkeit der Inbetriebnahme hinweist, da die Vorschriften über die Bauart von Störstrahlern nach Anlage III ¤ 5 Abs. 4 der Röntgenverordnung erfüllt sind.

Damit Ihr Monitor immer den in der Zulassung geforderten Werten entspricht, ist darauf zu achten, daß

- 1. Reparaturen nur durch Fachpersonal durchgeführt werden.
- 2. nur original-Ersatzteile verwendet werden.

3. bei Ersatz der Bildröhre nur eine bauartgleiche eingebaut wird.

Aus ergonomischen Gründen wird empfohlen, die Grundfarben Blau und Rot nicht auf dunklem Untergrund zu verwenden (schlechte Lesbarkeit und erhöhte Augenbelastung bei zu geringem Zeichenkontrast wären die Folge). Der arbeitsplatzbezogene Schalldruckpegel nach DIN 45 635 beträgt 70dB (A) oder weniger.

**4 ACHTUNG: BEIM AUFSTELLEN** DIESES GERÄTES DARAUF ACHTEN, DAß NETZSTECKER UND NETZKABELANSCHLUß LEICHT ZUGÄNGLICH SIND.

## China RoHS

The People's Republic of China released a regulation called "Management Methods for Controlling Pollution by Electronic Information Products" or commonly referred to as China RoHS. All products including CRT and Monitor which are produced and sold for China market have to meet China RoHS request.

中国大陆RoHS

根据中国大陆《电子信息产品污染控制管理办法》(也称为中国大陆RoHS), 似源于国人。 《屯于旧总》 出为来迁前昌建办公》 (巴称为于国人陆飞<br>以下部分列出了本产品中可能包含的有毒有害物质或元素的名称和含量

本表适用之产品

显示器(液晶及CRT)

有毒有害物质或元素

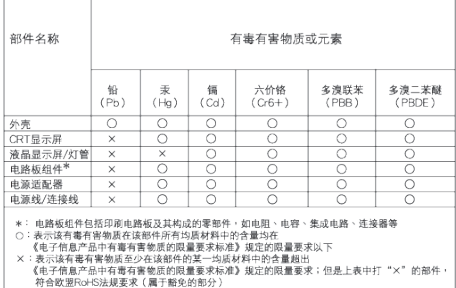

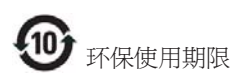

此标识指期限 ( 十年 ), 电子信息产品中含有 的有毒有害物质或元素在正常使用的条件 下不会发生外泄或突变 , 电子信息产品用户 使用该电子信息产品不会对环境造成严重 污染或对其人身、 财产造成严重损害的期 限.

#### 中国能源效率标识

根据中国大陆《能源效率标识管理办法》本显示器符合以下要求:

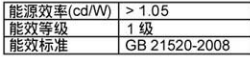

详细有关信息请查阅中国能效标识网: http://www.energylabel.gov.cn/

# 6. Centre de asistentă pentru clienţi & Garanţie

SELECTATI TARA/REGIUNEA DVS. PENTRU A TRECE ÎN REVISTĂ DETALIILE CU PRIVIRE LA ACOPERIREA PREVĂZUTĂ PRIN GARANŢIE

## EUROPA DEVEST

Austria/Belgia/Danemarca/Franţa/Germania/ Grecia/Finlanda/Irlanda/Italia/Luxemburg/ Olanda/Norvegia/Portugalia/Suedia/Elveţia/ Spania/Anglia/Polonia

## EUROPA DE EST

Republica Cehă/Ungaria/Rusia/Slovacia/Slovenia/ Turcia

## AMERICA LATINĂ

Argentina/Brazilia

## AMERICA DE NORD

Canada/USA

## **PACIFIC**

Australia/Noua Zeelandă

## ASIA

China/Hong Kong/India/Indonezia/Corea/ Malaezia/Pakistan/Filipine/Singapore/ Taiwan/ Tailanda/Vietnam

## **AFRICA**

Africa de Sud

## ORIENTUL MIJLOCIU

Emiratele unite arabe

## Garantia Philips F1rst Choice

Vă multumim pentru achizitionarea acestui monitor Philips.

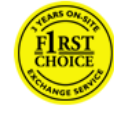

Toate monitoarele Philips sunt proiectate şi fabricate la standarde ridicate, oferind performante de înaltă calitate şi facilitate în utilizare

și instalare. Dacă vă confruntați cu dificultăți la instalarea sau utilizarea acestui produs, contactati serviciul de asistentă pentru clienți Philips, pentru a beneficia de garanția Philips F1rst Choice. Acest pachet de garanţie pentru 2 ani vă dă dreptul la înlocuirea monitorului dvs. în cazul unor defecte sau vicii de fabricaţie. Philips va încerca să vă înlocuiască monitorul în 48 de ore de la primirea apelului.

## Condiții de garanție

Garantia Philips F1rst Choice este valabilă în Andorra, Austria, Belgia, Cipru, Danemarca, Elvetia, Finlanda, Franta, Germania, Grecia, Irlanda, Italia, Liechtenstein, Luxemburg, Monaco, Norvegia, Olanda, Polonia, Portugalia, Regatul Unit al Marii Britanii, Spania şi Suedia, numai pentru monitoarele proiectate, fabricate, aprobate şi/sau autorizate pentru a fi utilizate în aceste tări.

Garanția este aplicabilă din data achiziționării monitorului. Timp de 2 ani începând din acel moment, monitorul dvs. va putea fi înlocuit cu un model cu performanţe cel puţin echivalente în cazul apariţiei unor defecte acoperite prin prezenta garanţie.

Monitorul înlocuitor va rămâne în proprietatea dvs., iar Philips va păstra monitorul original/ defect. Pentru monitorul înlocuitor, perioada de garanție rămâne echivalentă cu cea pentru monitorul original, respectiv 24 de luni de la data de achiziţie a monitorului original.

#### Cazuri pentru care garanţia nu este aplicabilă

Garantia Philips F1rst Choice se aplică numai dacă produsul este utilizat corespunzător, conform instructiunilor și în scopul în care a fost proiectat. Garantia poate fi invocată numai la prezentarea facturii sau chitantei în original, care să indice data achizitiei, numele dealerului, numărul modelului şi numărul de serie al produsului.

Este posibil ca garanţia Philips F1rst Choice să nu se aplice dacă:

- Documentele au fost modificate în orice fel sau au devenit ilizibile;
- Numărul modelului sau numărul de serie al produsului a fost modificat, şters, eliminat sau a devenit ilizibil;
- Au fost executate reparatii sau modificări ale produsului de către persoane sau unități de service neautorizate;
- Defectele au fost cauzate de accidente, inclusiv, dar nelimitându-se la descărcări electrice, incendii sau expunere la apă, utilizare necorespunzătoare sau neglijenţă;
- Probleme cu receptia, provocate de starea semnalului, sau de sisteme de cablu sau antenă exterioare aparatului;
- Defecte provocate de utilizarea necorespunzătoare a monitorului;
- Atunci când produsul necesită modificări sau improvizații pentru a fi adaptat standardelor tehnice locale sau nationale. în ţări pentru care produsul nu a fost proiectat, manufacturat, aprobat şi/sau autorizat. Din acest motiv, este necesară verificarea compatibilității produsului cu țara în care urmează a fi utilizat.
- Rețineți că garanția Philips F1rst Choice nu se aplică pentru produsele care nu au fost proiectate, fabricate, aprobate şi/sau autorizate în prealabil pentru a fi utilizate în tările în care acest tip de garantie este valabil. În aceste cazuri, se aplică condițiile specificate pentru garanţia globală Philips.

#### La o distanta de numai un clic

Dacă apar probleme, este recomandabilă citirea atentă a instrucțiunilor de operare, sau accesarea sitului www.philips.com/support, pentru informatii aditionale.

#### Un simplu apel telefonic

Pentru evitarea neplăcerilor, este recomandabilă citirea atentă a instrucţiunilor de operare, sau accesarea sitului www.philips.com/support, pentru informații adiționale, anterior contactării biroului de relații cu clienții Philips.

În scopul rezolvării rapide a problemei, vă rugăm să pregătiţi următoarele informaţii, anterior contactării biroului de relaţii cu clienţii Philips:

- Numărul modelului Philips
- Numărul de serie Philips
- Data achizitiei (Este posibil să vă fie solicitată o copie a documentului de achizitie.)
- tipul de procesor al calculatorului:
	- Nume CPU şi placă grafică şi versiune driver
	- Sistemul de operare
	- Aplicaţia utilizată
- Alte carduri instalate

Disponibilitatea următoarelor informaţii ajută şi la rapiditatea procesării solicitării dumneavoastră:

- Documentul doveditor pentru achiziţie, pe care să fie menţionate: data achiziţionării, numele dealerului, modelul şi seria produsului.
- Adresa completă de unde monitorul defect va fi ridicat şi înlocuit cu unul nou.

Birourile de relatii cu publicul Philips se pot găsi peste tot în lume. Faceţi clic aici pentru a accesa Informaţiile de contact F1rst Choice (Prima alegere)

Alternativ, ne puteti găsi prin:

Website: http://www.philips.com/support

## Informaţii de Contact F1rst Choice

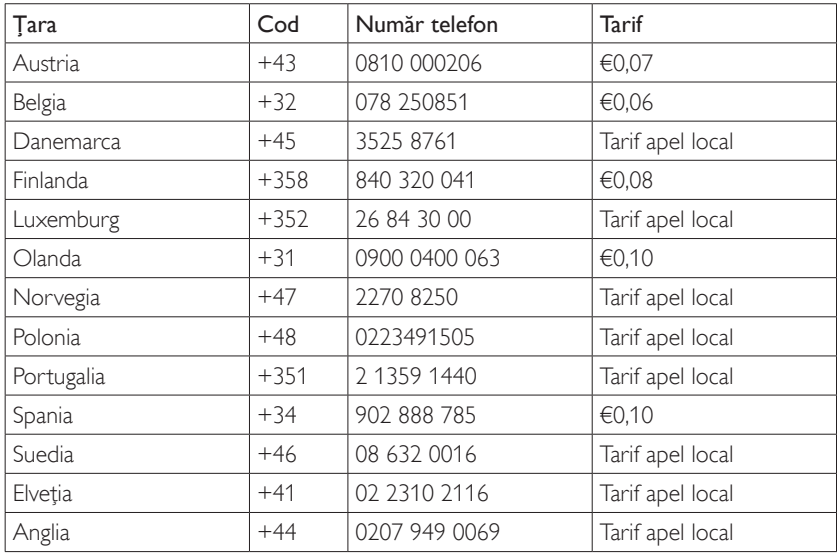

#### Garanția dumneavoastră în Europa Centrală și de Est

#### Stimate client,

Vă multumim pentru achizitionarea acestui produs Philips, care a fost proiectat şi fabricat la cele mai înalte standarde de calitate. În cazul în care, din nefericire, apare o problemă la acest produs, Philips garantează reparația cu manoperă şi piese de schimb gratis, pentru o perioadă de 24 de luni din data achizitionării.

#### Condiţii de garanţie

Prezenta Garanţie Philips pentru Europa Centrală şi de Est este aplicabilă în Republica Cehă, Ungaria, Slovacia, Slovenia, Rusia şi Turcia, exclusiv pentru monitoarele originale, proiectate, produse, aprobate şi/sau autorizate pentru a fi utilizate în aceste tări.

Garanţia este aplicabilă din data achiziţionării monitorului. Timp de 2 ani din acest moment, monitorul va beneficia de service, în cazul aparitiei unor defectiuni acoperite de garantie.

#### Cazuri pentru care garanţia nu este aplicabilă

Garanția Philips se aplică dacă produsul este manevrat corespunzător şi utilizat în scopul pentru care a fost proiectat, în conformitate cu instructiunile de operare și dacă este prezentată factura sau chitanta în original, care să ateste data achizitiei, numele distribuitorului, numărul produsului şi numărul modelului.

Garanţia Philips nu se aplică dacă:

- documentele au fost modificate în orice mod sau au devenit ilizibile;
- numerele de pe produs (numărul produsului şi numărul modelului) au fost modificate, şterse, eliminate sau au devenit ilizibile
- Au fost executate reparații sau modificări ale produsului de către persoane sau unități de service neautorizate;
- au fost cauzate daune prin accidente. inclusiv, dar fără a se limita la accidente prin descărcări electrice, inundații, incedii, utilizare necorespunzătoare sau neglijenţă.
- Probleme cu receptia, provocate de starea semnalului, sau de sisteme de cablu sau antenă exterioare aparatului;
- Defecte provocate de utilizarea necorespunzătoare a monitorului;
- Atunci când produsul necesită modificări sau improvizații pentru a fi adaptat standardelor tehnice locale sau naţionale, în tări pentru care produsul nu a fost proiectat, manufacturat, aprobat şi/sau autorizat. Din acest motiv, este necesară verificarea compatibilității produsului cu tara în care urmează a fi utilizat.

Reţineţi că produsul nu este considerat defect în conformitate cu această garanție, dacă sunt necesare modificări astfel încât acesta să corespundă standardelor tehnice locale sau nationale din tări pentru care produsul nu a fost proiectat şi/sau fabricat initial. Din acest motiv, este necesară verificarea compatibilității produsului cu tara în care urmează a fi utilizat.

#### La o distanţa de numai un clic

Dacă apar probleme, este recomandabilă citirea atentă a instructiunilor de operare, sau accesarea sitului www.philips.com/support, pentru informatii aditionale.

#### Un simplu apel telefonic

Pentru a se evita neplăcerile, vă sfătuim să cititi cu atenție instrucțiunile de utilizare, anterior contactării dealerilor noştri sau Centrelor de Informatii

În cazul în care produsul Philips nu functionează corespunzător, sau este defect, contactati reprezentantul local Philips, sau direct Centrele Philips de Informatii și Service pentru Clienti

Website: http://www.philips.com/support

#### Centre de informare consumatori

Argentina/Australia/Brazilia/Canada/ NouaZeelandă/Bielarus/Bulgaria/Croatia/ Republica Cehă/Estonia/Emiratele arabe unite/ Hong Kong/Ungaria/India/Indonezia/Israel/ Letonia/Lituania/Malaezia/Orientul mijlociu + Africa de Nord/Noua Zeelandă/Pakistan/ România/Rusia/Serbia şi Muntenegru/Singapore/ Slovacia/Slovenia/Africa de Sud/Corea de Sud/Taiwan/Filipine/Thailanda/Turcia/Ucraina/ Vietnam

#### Europa de Est

Centrul tehnic BELARUS din JV IBA M. Bogdanovich str. 155 BY - 220040 Minsk Tel: +375 17 217 33 86

#### **BELARUS**

Service.BY Petrus Brovky st. 19 – 101-B 220072, Minsk Belarus

#### BULGARIA

Serviciu LAN 140, Mimi Balkanska Str. Birouri Translog 1540 Sofia, Bulgaria Tel: +359 2 960 2360 www.lan-service.bg

#### REPUBLICA CEHĂ

Centrul de informații pentru clienți 800 142100

#### Xpectrum

Lu.ná 591/4 CZ - 160 00 Praha 6 Tel: 800 100 697 sau 220 121 435 Email: info@xpectrum.cz www.xpectrum.cz

#### **CROATIA**

Renoprom d.o.o. Ljubljanska 4, Sv. Nedjelja,10431 Croatia Tel: +385 1 333 0974

#### ESTONIA

FUJITSU SERVICES OU Akadeemia tee 21G EE-12618 Tallinn Tel: +372 6519900 www.ee.invia.fujitsu.com

#### UNGARIA

Serware Szerviz Vizimolnár u. 2-4 HU - 1031 Budapest Tel: +36 1 2426331 Email: inbox@serware.hu www.serware.hu

#### UNGARIA

Profi Service Center Ltd. 123 Kulso-Vaci Street, H-1044 Budapest ( Europe Center ) Ungaria Tel: +36 1 814 8080 m.andras@psc.hu

#### LETONIA

ServiceNet LV Jelgavas iela 36 LV - 1055 Riga, Tel: +371 7460399 Email: serviss@servicenet.lv

#### LITUANIA

ServiceNet IT Gaiziunu G. 3 LT - 3009 KAUNAS Tel: +370 7400088 Email: servisas@servicenet.lt www.servicenet.lt

## ROMÂNIA

Blue Ridge Int'l Computers SRL Str. Mihai Eminescu 115, Sector 2 RO - 020074 Bucureşti Tel: +40 21 2101969

## SERBIA şi MUNTENEGRU

Kim Tec d.o.o. Viline vode bb, Slobodna zona Beograd L12/3 11000 Belgrade Serbia Tel. +381 11 20 70 684

## SLOVACIA

Centrul de informaţii pentru clienţi 0800004551 Datalan Servisne Stredisko Puchovska 8 SK - 831 06 Bratislava Tel: +421 2 49207155 Email: servis@datalan.sk

## SLOVENIA

PC HAND Brezovce 10 SI - 1236 Trzin Tel: +386 1 530 08 24 Email: servis@pchand.si

## RUSIA

CPS 18, Shelepihinskaya nab. 123290 Moscow Russia Tel. +7(495)797 3434

Profservice: 14A -3, 2Karacharovskaya str, 109202, Moscow , Russia Tel. +7(095)170-5401

## TURCIA

Türk Philips Ticaret A.S. Yukari Dudullu Org.San.Bolgesi 2.Cadde No:22 34776-Umraniye/Istanbul Tel: (0800)-261 33 02

## UCRAINA

Comel Shevchenko street 32 UA - 49030 Dnepropetrovsk Tel: +380 562320045 www.csp-comel.com LLC Topaz Company Topaz-Service Company, Mishina str. 3 Kiev Ukraine-03151 Tel: +38 044 245 73 31

#### America Latină ARGENTINA

Azopardo 1480. (C1107ADZ) Cdad. de Buenos Aires Tel: 0800 3330 856 Email: CIC.monitores@Philips.com

## BRAZILIA

Alameda Raja Gabaglia, 188 - 10°Andar - V. Olímpia - S. Paulo/SP - CEP 04551-090 - Brazilia Tel: 0800-7254101 Email: CIC.monitores@Philips.com

#### Pacific AUSTRALIA

Companie: AGOS NETWORK PTY LTD Adresă: 4/5 Dursley Road, Yenorra, NSW 2161, Australia Tel: 1300 360 386 Fax: +61-2-80808147 Email: philips@agos.com.au Ore de lucru: Luni~Vineri 8:00 - 19:30

## NOUA ZEELANDĂ

Companie: Visual Group Ltd. Adresă: 28 Walls Rd Penrose Auckland Tel: 0800 657447 Fax: 09 5809607 E-mail: vai.ravindran@visualgroup.co.nz Ore de lucru: Luni~Vineri 8:30 - 17:30

#### Asia HONG KONG/Macau

Nume companie: PHK Service Limited Adresă: Flat A, 10/F., Pak Sun Building, 103 - 107 Wo Yi Hop Road, Kwai Chung, New Territories, Hong Kong Tel.: (852) 2610-6908 / (852) 2610-6929 pentru Hong Kong şi (853) 2856-2277 pentru Macau Fax: (852) 2485 3574 pentru Hong Kong şi (853) 2856 1498 pentru Macau E-mail: enquiry@phkservice.com.hk Ore de lucru: Luni - Duminică 09:00 - 18:00

## India

Companie: REDINGTON INDIA LTD Adresă: SPL Guindy House, 95 Mount Road, Chennai 600032, India Tel: +9144-42243352/353 E-mail: aftersales@in.aocmonitor.com Ore de lucru: Luni~Vineri 9:00 - 17:30; Sâmbătă 9:00 - 13:00

## Indonezia

Nume companie: PT. Gadingsari elektronika Prima Adresă: Kompleks Pinang 8, Jl. Ciputat raya No. 8F, Pondok Pinang. Jakarta Tel: 021-750909053, 021-750909056 Fax: 021-7510982 E-mail: gepta@cbn.net.id Ore de lucru: Luni~Vineri 8:30 - 16:30; Sâmbătă 8:30 - 14:00

## Alte puncte de service:

1. Philips Building Jl. Buncit Raya Kav 99. Jakarta Selatan. Tel: 021-7940040, ext 1722/1724, 98249295, 70980942

- 2. Jl. Tanah Abang 1 no 12S. Jakarta Pusat. Tel: 021-3455150, 34835453 Rukan City Home no H31, Gading Square.
- 3. Jl. Bulevar Barat. Kelapa Gading. Jakarta Utara. Tel: 021-45870601, 98131424

## Coreea de Sud

Companie: PCS One Korea Ltd. Adresă: 112-2, Banpo-dong, Seocho-ku, Seoul, 137-040, Korea Call Center Tel: 080-600-6600 Tel: 82 2 591 1528 Fax: 82 2 595 9688 E-mail: cic\_korea@philips.com Ore de lucru: Luni~Vineri 9:00 - 18:00; Sâmbătă 9:00 - 13:00

## Malaysia

Companie: After Market Solutions (CE) Sdn Bhd Adresă: Lot 6. Jalan 225/51A, 46100 Petaling Jaya, Selangor DE, Malaysia. Tel: 603 7953 3370 Philips Info Line: 1-800-880-180 Fax: 603 7953 3338 E-mail: pceinfo.my@philips.com Ore de lucru: Luni~Vineri 8:15 - 17:15; Sâmbătă  $9:00 - 13:00$ 

## Pakistan

Philips Consumer Service Adresă: Mubarak manzil, 39, Garden Road, Saddar, Karachi-74400 Tel: (9221) 2737411-16 Fax: (9221) 2721167 E-mail: care@philips.com Website: www.philips.com.pk

## Singapore

Companie: Philips Electronics Singapore Pte Ltd (Philips Consumer Care Center) Adresă: 620A Lorong 1 Toa Payoh, TP4 Building Level 1, Singapore 319762 Tel: (65) 6882 3999 Fax: (65) 62508037 E-mail: consumer.care.sg@philips.com Ore de lucru: Luni~Vineri 9:00 - 18:00; Sâmbătă  $9:00 - 13:00$ 

#### Taiwan

Companie: FETEC.CO Adresă: 3F, No.6, Lane 205, Sec. 1, Chang Hsing Rd, Lu Chu Hs, Taoyuan, Taiwan R.O.C 33800 Consumer Care: 0800-231-099 Tel: (03)2120336 Fax: (03)3129184 E-mail: knlin08@xuite.net Ore de lucru: Luni~Vineri 8:30 - 19:00

#### Tailanda

Companie: Axis Computer System Co., Ltd. Adresă: 1421 Soi Lardprao 94, Srivara Town In Town Soi 3 Road, Wangthonglang, Bangkok 10310 Thailand Tel: (662) 934-5498 Fax: (662) 934-5499 E-mail: axis5@axiscomputer.co.th Ore de lucru: Luni~Vineri 08:30 - 17:30

## Glee Electronics Inc

Contact nos. (632) 636-3636 / 7064028 la 29 Fax no. (632) 7064026

## Receiving Centers

NEO CARE - Megamall 4th Level Cyberzone, Building B, SM Megamall, Mandaluyong City

#### NEO CARE - SM North EDSA

4th Level Cyberzone, Annex Bldg. SM City North EDSA, Quezon City 441-1610

#### MDR Microware Sales Inc.

Cebu Branch N. Escario corner Clavano St., Cebu City Phils. # 255-4415/ 255-3242/253-9361/4124864 la 67 Sun # 0922-8210045 la 46

#### Davao Office:

C. Arellano St., Davao City 8000 082- 225-3021/225-3022 Sun# 0922-8210015

#### CDO Office:

1445 Corrales Ext.,CDO City 088-856-8540/856-8541 Sun# 0922-8210080

#### Iloilo Office:

C. Lim Comp., Gomez St., Iloilo City # 033 338-4159/ 033 508-3741 Sun# 0922-8808850

#### Africa

AFRICA DE SUD

Nume companie: Sylvara Technologies Pty Ltd Adresă: Ho Address Palm Springs Centre Christoffel Road Van Riebeeck Park Kempton Park, South Africa Tel: +27878084456 Fax: +2711 391 1060 E-mail: customercare@philipssupport.co.za Ore de lucru: Luni~ Vineri 8:00 - 17:00

## Orientul Mijlociu

#### Orientul mijlociu + Africa de Nord

Companie: AL SHAHD COMPUTER L.L.C Adresă: P.O.BOX: 29024, DUBAI, UNITED ARAB EMIRATES TEL: 00971 4 2276525 FAX: 00971 4 2276242 E-mail: shahd52@eim.ae Ore de lucru: Sâmbătă~Joi. 9:00 - 13:00 şi 16:00  $-20:00$ 

#### Israel

Companie: Eastronics LTD Adresă: 13 Rozanis St. P.O.B. 39300, Tel Aviv 61392 Israel Tel: 1-800-567000 apel gratuit în Israel; (972-50- 8353722 după Ore de lucru până la 20:00) Fax: 972-3-6458759 E-mail: eastronics@eastronics.co.il Ore de lucru: Duminică~Joi 08:00 - 18:00

## Garantia Philips F1rst Choice(S.U.A.)

Vă multumim pentru achizitionarea acestui monitor Philips.

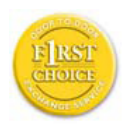

Toate monitoarele Philips sunt proiectate și fabricate la standarde ridicate, oferind performanţe de înaltă calitate şi facilitate în utilizare și instalare.

Dacă întâmpinați dificultăți la instalarea sau utilizarea acestui produs, contactaţi direct compania Philips, pentru a beneficia de garantia dvs. Philips F1rst Choice. Prin această garanţie cu durata de doi ani, de la data achizitiei, aveti dreptul la un model înlocuitor, care vă va fi furnizat la domiciliu în 48 de ore de la primirea apelului dvs. Dacă aveti vreo problemă cu monitorul dvs. în al doilea sau al treilea an de la data achizitiei, acesta va fi reparat de Philips după ce este trimis în prealabil la furnizorul de service, pe cheltuiala dvs., şi vă va fi returnat în termen de 5 zile lucrătoare, fără a se percepe taxe.

#### GARANŢIE LIMITATĂ (Monitor pentru calculator)

Executati clic aici pentru a accesa Cardul de înregistrare pentru garanţie.

Manoperă gratuită - 2 ani / Service gratuit pentru componente - 2 ani / Înlocuire - 1 an\*

\*Produsul va fi înlocuit cu o unitate nouă sau cu o unitate reconditionată cu functionalitate identică cu una nouă, în interval de două zile lucrătoare, în primul an de la data achizitiei. Acest produs trebuie transportat pentru service pe cheltuiala dvs. în al doilea an de la data achizitiei.

## CINE BENEFICIAZĂ DE ACOPERIRE?

Pentru a beneficia de service în perioada de garanţie, trebuie să aveţi documentul de achiziţie doveditor. Este considerat document doveditor o chitanţă de vânzare sau un alt document care să demonstreze că dvs. ati achizitionat produsul. Anexati acest document la manualul utilizatorului şi păstraţi-le la îndemână.

# CE INTRĂ SUB INCIDENTA ACOPERIRII?

Acoperirea prevăzută de garanție începe din ziua în care achiziționați produsul. Timp de 2 ani de la data achizitiei, toate componentele vor fi reparate sau înlocuite, iar manopera este gratuită. După 2 ani de la data achizitiei, va trebui să plătiti reparația sau înlocuirea componentelor, precum şi toate costurile de manoperă.

Toate componentele, inclusiv cele reparate şi înlocuite, sunt acoperite numai pe perioada de garantie pentru produsul original. La expirarea garanției pentru produsul original, expiră şi garanţia pentru toate produsele şi componentele înlocuite sau reparate.

## CE NU FACE OBIECTUL ACOPERIRII?

Garanţia dvs. nu acoperă:

cheltuielile cu manopera pentru instalarea sau configurarea produsului, reglarea controalelor pentru produs şi instalarea sau repararea de sisteme de antenă externe produsului.

repararea produsului şi/sau înlocuirea pieselor din cauza utilizării necorespunzătoare, a accidentelor, a reparatiilor efectuate de persoane neautorizate sau a altor cauze care nu pot fi controlate de Philips Consumer Electronics.

Probleme cu receptia, provocate de starea semnalului, sau de sisteme de cablu sau antenă exterioare aparatului;

modificarea sau adaptarea unui produs pentru operare în altă tară decât cea pentru care a fost proiectat, fabricat, aprobat şi/sau autorizat, sau repararea produselor defectate în urma unor astfel de modificări.

daunele incidentale sau subsidiare datorate produsului. (Unele state nu permit excluderea daunelor incidentale sau subsidiare, prin urmare, este posibil ca excluderea mentionată mai sus să nu se aplice în cazul dvs. Aceasta include, fără a se limita la acestea, materialele preînregistrate, cu drepturi de autor sau fără drepturi de autor.)

numerele de pe produs (numărul produsului şi numărul modelului) au fost modificate, şterse, eliminate sau au devenit ilizibile

## Unde ESTE DISPONIBIL SERVICE-UL?

Service-ul în perioada de garanție este disponibil în toate ţările în care produsul este distribuit oficial de către Philips Consumer Electronics. În ţările în care Philips Consumer Electronics nu distribuie produsul, centrul de service Philips local va încerca să furnizeze service (deşi, este posibil să apară întârzieri, dacă manualele tehnice şi piesele de schimb nu sunt disponibile imediat).

#### De unde POT AFLA INFORMATII SUPLIMENTARE?

Pentru informatii suplimentare, contactati Centrul de asistenţă pentru clienţi Philips, la numerele de telefon(877) 835-1838 (numai pentru clientii S.U.A.)sau (919) 573-7855.

#### Înainte de a solicita service...

Consultati manualul utilizatorului înainte de a solicita service. Reglările controalelor prezentate în acest manual vă pot scuti de un apel la centrul de service.

PENTRU A OBTINE SERVICE ÎN S.U.A., PUERTO RICO SAU INSULELE VIRGINE (S.U.A.)...

Contactați Centrul de asistență pentru clienți Philips la numerele de telefon mentionate mai jos, pentru asistenţă pentru produs şi proceduri legate de furnizarea service-ului:

#### Centrul de asistenţă pentru clienţi Philips

(877) 835-1838 sau (919) 573-7855

(În S.U.A., Puerto Rico şi Insulele Virgine S.U.A., toate garantiile implicite, inclusiv garantiile implicite de vandabilitate şi adecvare pentru un anumit scop, sunt limitate la durata acestei garanții exprese. Dar, deoarece unele state nu permit limitări ale duratei pentru garanția implicită, este posibil ca această limitare să nu se aplice în cazul dvs.)

#### PENTRU A OBTINE SERVICE ÎN PERIOADA DE GARANTIEÎN CANADA...

#### Contactati compania Philips la numărul: (800) 479-6696

Depozitul Philips Canada şi toate centrele de service autorizate ale acestuia oferă componente şi manoperă gratuite timp de 2 ani.

(În Canada, această garanţie este oferită în locul tuturor celorlalte tipuri de garanţii. Nu există alte garanții exprese sau implicite, inclusiv garantii implicite de vandabilitate sau de adecvare pentru un anumit scop. Compania Philips nu este responsabilă în nici un caz pentru eventualele daune directe, indirecte, speciale, incidentale sau subsidiare, indiferent de modul în care survin, chiar dacă este înstiințată de posibilitatea apariţiei unor astfel de daune.)

RETINETI... Notati numerele de model și de serie înscrise pe produs.

NR. DE MODEL

NR. DE SERIE

Această garanţie vă conferă anumite drepturi legale. Puteti beneficia și de alte drepturi, în funcție de stat/provincie.

Înainte de a contacta compania Philips, pregătiti următoarele informații, astfel încât problema dvs. să poată fi solutionată rapid.

- Numărul modelului Philips
- Numărul de serie Philips
- Data achiziţiei (Este posibil să vă fie solicitată o copie a documentului de achiziție.)
- tipul de procesor al calculatorului:
	- Nume CPU şi placă grafică şi versiune driver
	- Sistemul de operare
	- Aplicatia utilizată
- Alte carduri instalate

Disponibilitatea următoarelor informații ajută şi la rapiditatea procesării solicitării dumneavoastră:

- Documentul doveditor pentru achizitie, pe care să fie mentionate: data achizitionării. numele dealerului, modelul şi seria produsului.
- Adresa completă la care trebuie livrat modelul înlocuitor.

#### Un simplu apel telefonic

Birourile de relatii cu publicul Philips se pot găsi peste tot în lume. În SUA, puteti contacta serviciul service Philips de luni până vineri, între 8:00 AM-21:00 PM Eastern Time (ET) şi sâmbătă între orele 10:00 AM-17:00 PM ET folosind unul dintre numerele de telefon de contact.

Pentru mai multe informatii și alte produse Philips, vizitati site-ul nostru Web la adresa:

Website: http://www.philips.com

#### Garanția internațională

#### Stimate client,

Vă mulţumim pentru achiziţionarea acestui produs Philips, care a fost proiectat și fabricat la cele mai înalte standarde de calitate.

Dacă se întâmplă ceva cu acest produs, Philips garantează înlocuirea componentelor si manoperă gratuite, indiferent de tara în care produsul este reparat, pe o perioadă de 12 luni de la data achiziţiei. Această garanţie internatională Philips vine în completarea obligatiilor de garantie natională fată de dvs. Această garanție completează obligațiile distribuitorilor şi companiei Philips din ţara de achiziție și nu afectează drepturile dvs. statutare de client.

Garantia Philips se aplică dacă produsul este manevrat corespunzător şi utilizat în scopul pentru care a fost proiectat, în conformitate cu instrucţiunile de operare şi dacă este prezentată factura sau chitanta în original, care să ateste data achizitiei, numele distribuitorului, numărul produsului şi numărul modelului.

Garantia Philips nu se aplică dacă:

- documentele au fost modificate în orice mod sau au devenit ilizibile;
- numerele de pe produs (numărul produsului şi numărul modelului) au fost modificate, şterse, eliminate sau au devenit ilizibile
- au fost executate reparații, modificări sau alterări ale produsului de către centre de service sau persoane neautorizate;
- au fost cauzate daune prin accidente. inclusiv, dar fără a se limita la accidente prin descărcări electrice, inundații, incedii, utilizare necorespunzătoare sau neglijenţă.

Retineti că produsul nu este considerat defect în conformitate cu această garanţie, dacă sunt necesare modificări astfel încât acesta să corespundă standardelor tehnice locale sau naţionale din ţări pentru care produsul nu a fost projectat si/sau fabricat inițial. Din acest motiv, este necesară verificarea compatibilității produsului cu tara în care urmează a fi utilizat.

În cazul în care produsul dvs. Philips nu functionează corespunzător sau este defect. contactati distribuitorul Philips. Dacă aveti nevoie de service atunci când vă aflați în altă tară, Serviciul de asistență pentru clienți Philips din țara respectivă (ale cărui numere de telefon şi de fax le puteţi găsi în această broşură) vă poate furniza adresa unui distribuitor local.

Pentru a evita eventualele inconveniente, vă recomandăm să cititi cu atenție instrucțiunile de operare înainte de a contacta distribuitorul. Dacă aveți întrebări la care distribuitorul nu vă poate răspunde sau orice alte întrebări, contactati telefonic Centrele de informare pentru clienti Philips sau consultati

Website: http://www.philips.com

# 7. Depanare şi întrebări frecvente

# 7.1 Depanare

Această pagină tratează probleme care pot fi corectate de un utilizator. Dacă problema persistă în continuare după ce ați încercat aceste soluţii, contactaţi reprezentantul de service pentru clienti Philips.

## **1** Probleme obisnuite

## Fără imagine (LED-ul de alimentare este stins)

- Verificati conectarea cablului de alimentare la priza electrică şi în spatele monitorului.
- Mai întâi, verificați dacă butonul de pornire din fata monitorului este în pozitia OFF (oprit), apoi apăsaţi-l în poziţia ON (pornit).

## Fără imagine (LED de alimentare albastru)

- Verificati dacă computerul este pornit.
- Verificaţi conectarea corectă a cablului de semnal la computerul dvs.
- Asiguraţi-vă că nu sunt pini îndoiţi în conectorul cablului monitorului. Dacă da, reparati sau înlocuiti cablul.
- Functia de Energy Saving (economisire a energiei) poate fi activată.

## Pe ecran apare

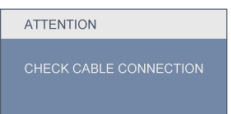

- Verificaţi conectarea corectă a cablului monitorului la computerul dvs. (Consultaţi, de asemenea, Ghidul de configurare rapidă).
- Verificaţi dacă cablul monitorului are pini îndoiti.
- Verificaţi dacă computerul este pornit.

## Butonul AUTOMAT nu functionează

Funcția Auto este aplicabilă doar în mod VGA-Analogic. În cazul în care nu sunteti multumit de rezultate, puteți face ajustările manual din meniul OSD.

## **⊖** Notă

Functia Auto nu se aplică în modul DVI-digital deoarece nu este necesară.

### Semne vizibile de fum sau scântei

- Nu efectuaţi nicio operaţie de depanare.
- Deconectati imediat pentru sigurantă monitorul de la reteaua electrică.
- Contactati imediat serviciul clienti ai Philips.

## 2 Probleme cu imaginea

#### Imaginea nu este centrată

- Ajustaţi poziţia imaginii utilizând funcţia "Auto" din controalele principale OSD.
- Reglati pozitia imaginii folosind Phase/Clock (fază/frecvenţă) din Setup (configurare) în OSD Main Controls (comenzi principale OSD). Această optiune este validă doar în modul VGA.

#### Imaginea vibrează pe ecran

• Verificaţi fixarea corectă a cablului de semnal la placa grafică sau PC.

## Apare o pâlpâire vertical

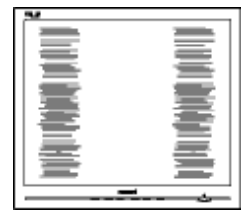

- Ajustaţi imaginea utilizând funcţia "Auto" din controalele principale OSD.
- Eliminati barele verticale utilizând Phase/Clock (fază/frecventă) din Setup (configurare) în OSD Main Controls (comenzi principale OSD). Această opțiune este validă doar în modul VGA.

### Apare o pâlpâire orizontală

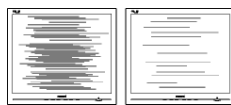

- Ajustati imaginea utilizând functia "Auto" din controalele principale OSD.
- Eliminaţi barele verticale utilizând Phase/Clock (fază/frecventă) din Setup (configurare) în OSD Main Controls (comenzi principale OSD). Această opţiune este validă doar în modul VGA.

#### imaginea apare neclară, vagă sau prea întunecată

• Reglaţi contrastul şi luminozitatea din afişajul de pe ecran.

### O "imagine arsă","imagine persistentă" sau "imaginea fantomă" rămâne după oprirea alimentării.

- Afişarea neîntreruptă a imaginilor statice pe o perioadă extinsă de timp poate cauza "arderea", cunoscută şi ca "persistenţa imaginii" sau "imaginea fantomă", pe ecranul dvs. "Imaginea remanentă", "post-imaginea" sau "imaginea fantomă" reprezintă un fenomen binecunoscut în tehnologia ecranelor de monitor. În majoritatea cazurilor, "imaginea remanentă" sau "postimaginea" sau "imaginea fantomă" vor dispare treptat într-un interval de timp după deconectarea de la alimentarea cu energie electrică.
- Activati întotdeauna un program screen saver cu mişcare când lăsaţi monitorul nesupravegheat.
- Activati întotdeauna o aplicatie periodică de reîmprospătare a ecranului atunci când monitorul afisează un continut static.
- Simptomele grave de "imagine remanentă", "post-imagine" sau "imagine fantomă" nu vor dispărea şi nu pot fi reparate. Deteriorarea menţionată mai sus nu este acoperită de garanţie.

## Imaginea apare distorsionată.Textul este neclară sau cetoasă.

Setati rezolutia de afisare a PC-ului la același mod cu rezoluția nativă recomandă a monitorului.

## Pe ecran apar puncte verzi, roșii, albastre întunecate și albe

• Punctele remanente sunt o caracteristică normală a cristalelor lichide utilizate în tehnologia actuală. Pentru mai multe detalii consultaţi politica referitoare la pixeli.

## Lumina "alimentare pornită" este prea puternică şi deranjantă

Puteți regla lumina "alimentare pornită" utilizând power LED (LED alimentare) din Setup (configurare) în OSD Main Controls (comenzi principale OSD).

Pentru asistentă suplimentară, consultați lista cu Centrele de informare a consumatorilor şi contactaţi reprezentantul serviciului clienţi Philips.

# 7.2 Întrebări frecvente SmartControl Premium

- Q1. Schimb monitorul de la un PC la altul şi SmartControl devine inutilizabil, ce trebuie să fac?
- Răsp.: Reporniți PC-ul și verificați dacă SmartControl Premium functionează Dacă nu, va trebui să dezinstalaţi şi să reinstalaţi SmartControl pentru a vă asigura că este instalat driverul corect.

#### Q2. SmartControl Premium functiona bine înainte, acum însă nu mai funcţionează deloc, ce trebuie să fac?

- Răsp.: Dacă următoarele actiuni au fost efectuate, s-ar putea să fie necesară reinstalarea driverului monitorului.
- Schimbați adaptorul grafic video cu altul
- Actualizaţi driverul video
- Activităţi în SO, precum service pack sau fişier de corecție
- Rulaţi Windows Update şi actualizaţi driver monitor şi/sau video
- Windows a pornit cu monitorul oprit sau deconectat.
- Pentru a afla, faceţi clic dreapta pe My Computer (Computerul meu) și faceți clic pe Properties (Proprietăți)->Hardware-> Device Manager (Manager dispozitive).
- Dacă sub monitor vedeţi "Plug and Play Monitor", este necesară reinstalarea. Este necesar doar să dezinstalaţi SmartControl Premium și să îl reinstalați.
- Q3. După instalarea SmartControl Premium, atunci când fac clic pe fila SmartControl Premium, nu se afişează nimic nici după câteva secunde sau se afişează un mesaj de eroare, ce s-a întâmplat?
- Răsp.: Este posibil ca adaptorul grafic să nu fie compatibil cu SmartControl Premium. Dacă adaptorul grafic apartine unora dintre mărcile mentionate mai sus. încercați să descărcați cel mai actualizat driver al adaptorului grafic de pe siteul web al companiilor corespunzătoare. Instalaţi driverul. Dezinstalaţi SmartControl Premium și reinstalați-l. Dacă acesta încă nu functionează, ne pare rău, dar adaptorul grafic nu este acceptat. Vizitati site-ul Web Philips și verficaţi dacă este disponibil un driver Premium .
- Q4. Atunci când fac clic pe Product Information (informatii produs), sunt afisate doar informații parțiale, ce s-a întâmplat?
- Răsp.: S-ar putea ca driverul adaptorului plăcii dvs. grafice să nu fie versiunea cea mai actualizată care acceptă complet interfata DDC/CI. Încercați să descărcați cel mai actual driver de adaptor grafic de pe site-ul web al companiilor corespunzătoare. Instalați driverul. Dezinstalati SmartControl Premium si reinstalati-l.

**ATTENTION** 

#### Q5. Mi-am uitat PIN-ul pentru functia Theft Deterrence (anti-furt). Ce pot să fac?

Răsp.: Centrul de service Philips are dreptul să solicite un act de identitate şi o autorizaţie în scopul stabilirii proprietarului monitorului.

# 7.3 Întrebări frecvente generale

- Q1: Când instalez monitorul ce trebuie să fac dacă apare ecranul 'Cannot display this video mode (acest mod video nu poate fi afişat)'?
- Răsp.: Rezoluție recomandată pentru Philips 21.5": 1920x1080 @60Hz.
- Deconectaţi toate cablurile, apoi conectaţi PC-ul dvs. la monitorul pe care l-aţi utilizat anterior.
- În meniul Start al Windows, selectaţi Settings (setări)/Control Panel (panou de control). În fereastra Control Panel, selectaţi pictograma Display (afişaj). În Display Control Panel, selectaţi fila 'Settings'. În fila de setări, în caseta cu eticheta 'desktop area' (zonă desktop), mutați bara laterală la 1920×1080 pixeli (21.5").
- Deschideţi 'Advanced Properties' (proprietăți avansate) și setați Refresh Rate (rata de împrospătare) la 60 Hz, apoi faceţi clic pe OK.
- Reporniţi computerul şi repetaţi paşii 2 şi 3 pentru a verifica dacă PC-ul este setat la 1920x1080 @ 60 Hz (21.5").
- Opriti computerul, deconectati monitorul vechi şi reconectaţi monitorul Philips.
- Porniţi monitorul şi apoi porniţi PC-ul.
- Q2: Care este rata de reîmprospătare recomandată pentru monitor?
- Răsp.: Rata de reîmprospătare recomandată pentru monitoare este de 60 Hz. În caz de perturbări pe ecran, o puteţi seta până la 75 Hz pentru a vedea dacă perturbarea dispare.
- Q3: Ce sunt fişierele .inf şi .icm de pe CD-ROM? Cum instalez driverele (.inf şi .icm)?
- Răsp.: Acestea sunt fisierele driverului pentru monitor. Urmati instructiunile din manualul dvs. de utilizator pentru a instala driverele. Computerul dvs. vă poate solicita drivere pentru monitor (fişiere .inf şi .icm) sau un disc cu drivere atunci când instalaţi pentru prima dată monitorul. Urmati instructiunile pentru a introduce (CD-ROM însotitor) inclus în acest pachet. Driverele pentru monitor

(fişiere .inf şi .icm) vor fi instalate automat.

#### Q4: Cum reglez rezoluția?

- Răsp.: Placa video/driverul grafic și monitorul determină împreună rezoluţiile disponibile. Puteți selecta rezoluția dorită în Panoul de control din Windows® cu "Display properties" (Proprietăţi afişare).
- Q5: Ce se întâmplă dacă mă încurc atunci când efectuez reglarea monitorului din meniul OSD?
- Răsp.: Apăsați pe butonul OK, apoi selectați 'Reset' pentru a reapela toate setările originale din fabrică.

#### Q6: Este ecranul LCD rezistent la zgârieturi?

Răsp.: În general, se recomandă ca suprafata ecranului să nu fie supusă şocurilor excesive și să fie proteiată împotriva obiecte ascutite sau tăioase. Atunci când manipulați monitorul, asigurați-vă că nu este aplicată fortă sau presiune pe suprafaţa panoului. Acest lucru poate afecta condiţiile de garanţie.

#### Q7: Cum trebuie să curăt suprafața panoului LCD?

Răsp.: Pentru curătare normală, folositi o cârpă curată și moale. Pentru curățire extensivă, folosiți alcool izopropilic. Nu utilizati solventi precum alcoolul etilic. etanolul, acetona, hexanul etc.

#### Q8: Pot să schimb setarea culorii monitorului meu?

- Răsp.: Da, puteți să schimbați setarea culorilor prin comenzi OSD conform următoarei proceduri:
	- Apăsaţi pe "OK" pentru afişarea meniului OSD (meniu de afişare pe ecran)
	- Apăsați pe "Down Arrow" (Săgeată în jos) pentru a selecta opţiunea "Color" (Culoare), apoi apăsaţi pe OK pentru a introduce cele trei setări de culoare prezentate în continuare.
- 1. Color Temperature (temperatură culoare); cele şase setări sunt 5000K, 6500K, 7500K,

8200K, 9300K şi 11500K. Cu setările din intervalul 5000K imaginea pare 'caldă', cu o nuanţă de culoare roşu-alb, în timp ce temperatura 11500K redă o 'nuantă rece, albastru-alb".

- 2. sRGB; aceasta este o setare standard pentru asigurarea schimbului corect de culori între diferite dispozitive (de ex. camere digitale, monitoare, imprimante, scanere etc)
- 3. User Define (definit de utilizator); utilizatorul poate alege setarea de culoare preferată prin reglarea culorilor roşu, verde şi albastru.

## **←** Notă:

O măsurare a culorii luminii radiate de un obiect în timp ce este încălzit. Această măsurare este exprimată pe scară absolută, (grade Kelvin). Temperaturi Kelvin mai mici precum 2004K reprezintă roşul; temperaturi mai mari precum 9300K sunt albastrul. Temperatura neutră este alb, la 6504K.

#### Q9: Pot conecta monitorul la orice PC, statie de lucru sau Mac?

Răsp.: Da. Toate monitoarele Philips sunt complet compatibile cu PC-urile, Macurile și statiile de lucru standard. S-ar putea să aveti nevoie de un adaptor de cablu pentru a conecta monitorul la sistemul Mac. Vă recomandăm să contactați reprezentantul de vânzări Philips pentru mai multe informatii.

#### Q10: Monitoarele Philips sunt Plug-and-Play?

Răsp.: Da, monitoarele sunt compatibile Plugand-Play cu Windows 7/Vista/XP/NT, Mac OSX și Linux.

#### Q11: Ce tehnologie pentru unghi larg de vizualizare este disponibilă?

- Răsp.: În prezent, ecranele de tip IPS oferă cel mai bun raport de contrast comparativ cu tehnologia MVA sau PVA. Ecranele TN au fost îmbunătăţite de-a lungul anilor, însă ecranele IPS continuă să fie superioare ecranelor TN.
- Q12: Ce este aderența imaginii, arderea imaginii, persistenţa imaginii sau imaginea fantomă la ecranele de monitor?

Răsp.: Afisarea neîntreruptă și îndelungată a unor imagini statice poate cauza o "ardere" ("persistenţă a imaginii" sau "imagine fantomă") pe ecran. "Imaginea remanentă", "post-imaginea" sau "imaginea fantomă" reprezintă un fenomen binecunoscut în tehnologia ecranelor de monitor. În majoritatea cazurilor, "imaginea remanentă" sau "post-imaginea" sau "imaginea fantomă" vor dispare treptat într-un interval de timp după deconectarea de la alimentarea cu energie electrică. Activaţi întotdeauna un program screen saver cu miscare când lăsați monitorul nesupravegheat. Activati întotdeauna o aplicatie

periodică de reîmprospătare a ecranului atunci când monitorul afişează un continut static.

## **Avertisment**

Simptomele grave de "ardere" sau "persistenţă a imaginii" sau "imagine fantomă" nu vor dispărea si nu pot fi reparate. Deteriorarea mentionată mai sus nu este acoperită de garanţie.

#### Q13: De ce ecranul meu nu afişează text clar şi caracterele afişate nu sunt uniforme?

Răsp.: Monitorul funcționează optim la rezoluţia nativă de 1920x1080 @ 60 Hz, Pentru cea mai bună afisare, utilizați această rezolutie.

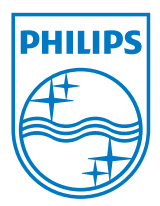

2010 © Koninklijke Philips Electronics N.V.Toate drepturile rezervate.

Philips şi emblema scut Philips sunt mărci înregistrate ale Koninklijke Philips Electronics N.V.şi sunt utilizate sub licenţă de la Koninklijke Philips Electronics N.V.

Specificaţiile tehnice pot fi modificate fără preaviz.

Versiune: M2229CLE1T